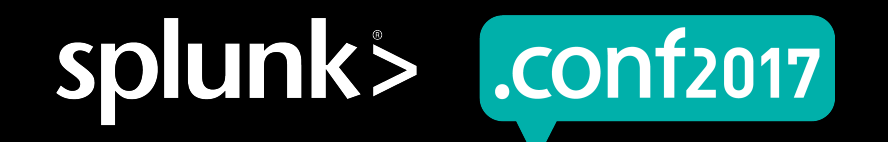

# **Beyond "Regular" Regular Expressions**

Cary Petterborg | Splunk Architect | LDS Church

August 8, 2017

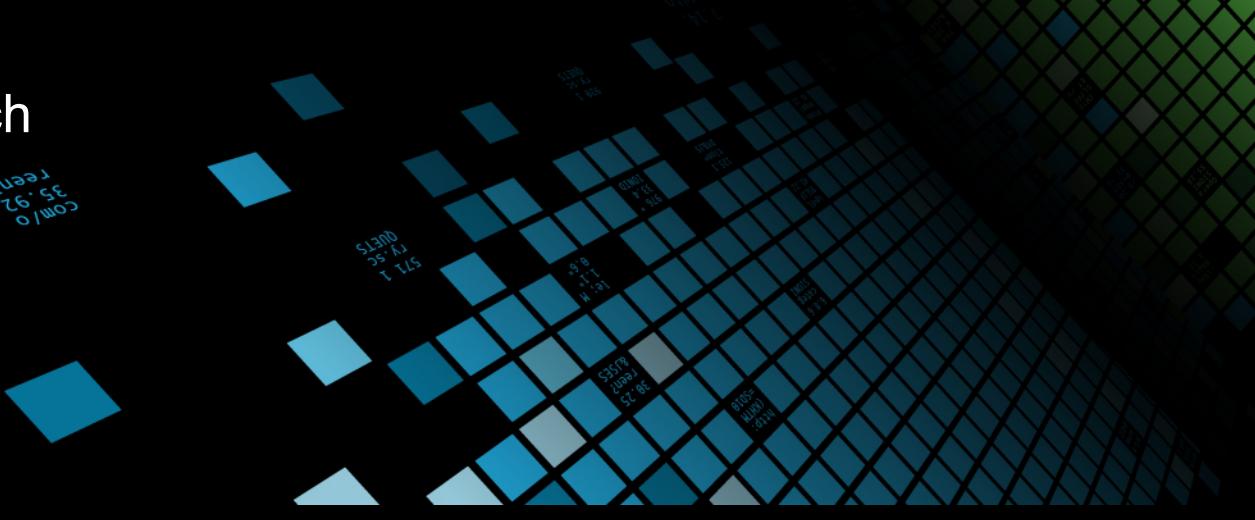

# **Boilerplate**

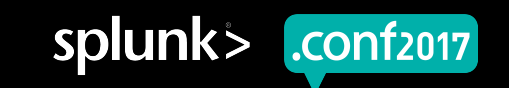

#### **Forward-Looking Statements**

During the course of this presentation, we may make forward-looking statements regarding future events or the expected performance of the company. We caution you that such statements reflect our current expectations and estimates based on factors currently known to us and that actual events or results could differ materially. For important factors that may cause actual results to differ from those contained in our forward-looking statements, please review our filings with the SEC.

The forward-looking statements made in this presentation are being made as of the time and date of its live presentation. If reviewed after its live presentation, this presentation may not contain current or accurate information. We do not assume any obligation to update any forward looking statements we may make. In addition, any information about our roadmap outlines our general product direction and is subject to change at any time without notice. It is for informational purposes only and shall not be incorporated into any contract or other commitment. Splunk undertakes no obligation either to develop the features or functionality described or to include any such feature or functionality in a future release.

Splunk, Splunk>, Listen to Your Data, The Engine for Machine Data, Splunk Cloud, Splunk Light and SPL are trademarks and registered trademarks of Splunk Inc. in the United States and other countries. All other brand names, product names, or trademarks belong to their respective owners. © 2017 Splunk Inc. All rights reserved.

Screen?product\_id=FL-DSH-01&JSF

## **My Disclaimer**

During the course of this presentation, I may make references to my employer, The Church of Jesus Christ of Latter-day Saints. This should not be taken as an endorsement of Splunk or Splunk products by the LDS Church.

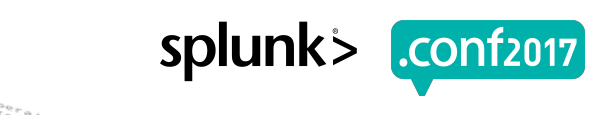

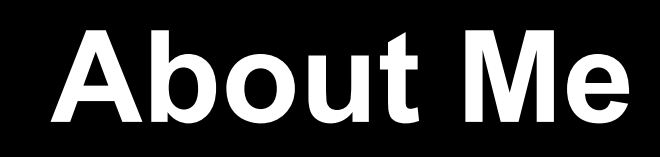

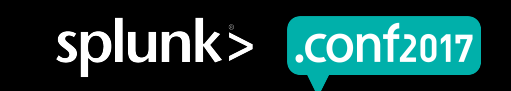

# **Who is Cary Petterborg**

- ▶ Splunk user and administrator for 5.5 years
- ▶ Monitoring Engineer for 10 years
- ▶ Web developer for 23 years
- ▶ Software engineer for 37 years
- ▶ Many languages from assembly to Ruby
- ▶ Application development including Flight Sim, DB systems, and Web
- ▶ Works for the LDS Church in Salt Lake City
- ▶ Speaker at .conf 201[567]
- ▶ SplunkTrust Member 2018

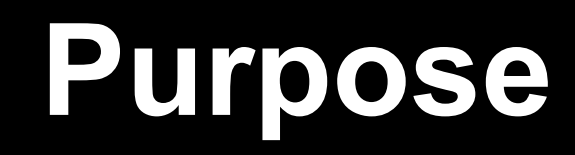

**PILLE** 

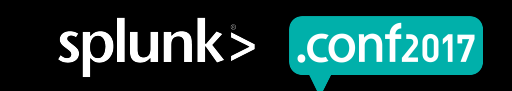

### **My purpose here today is to…**

▶ Help you **control your data** instead of letting your data control you

▶ Regular expressions give you that control

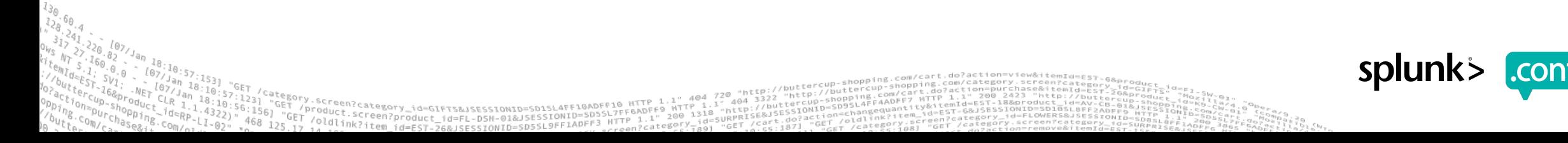

#### **Where's Waldo?**

Can you easily pick out all the female Waldo's?

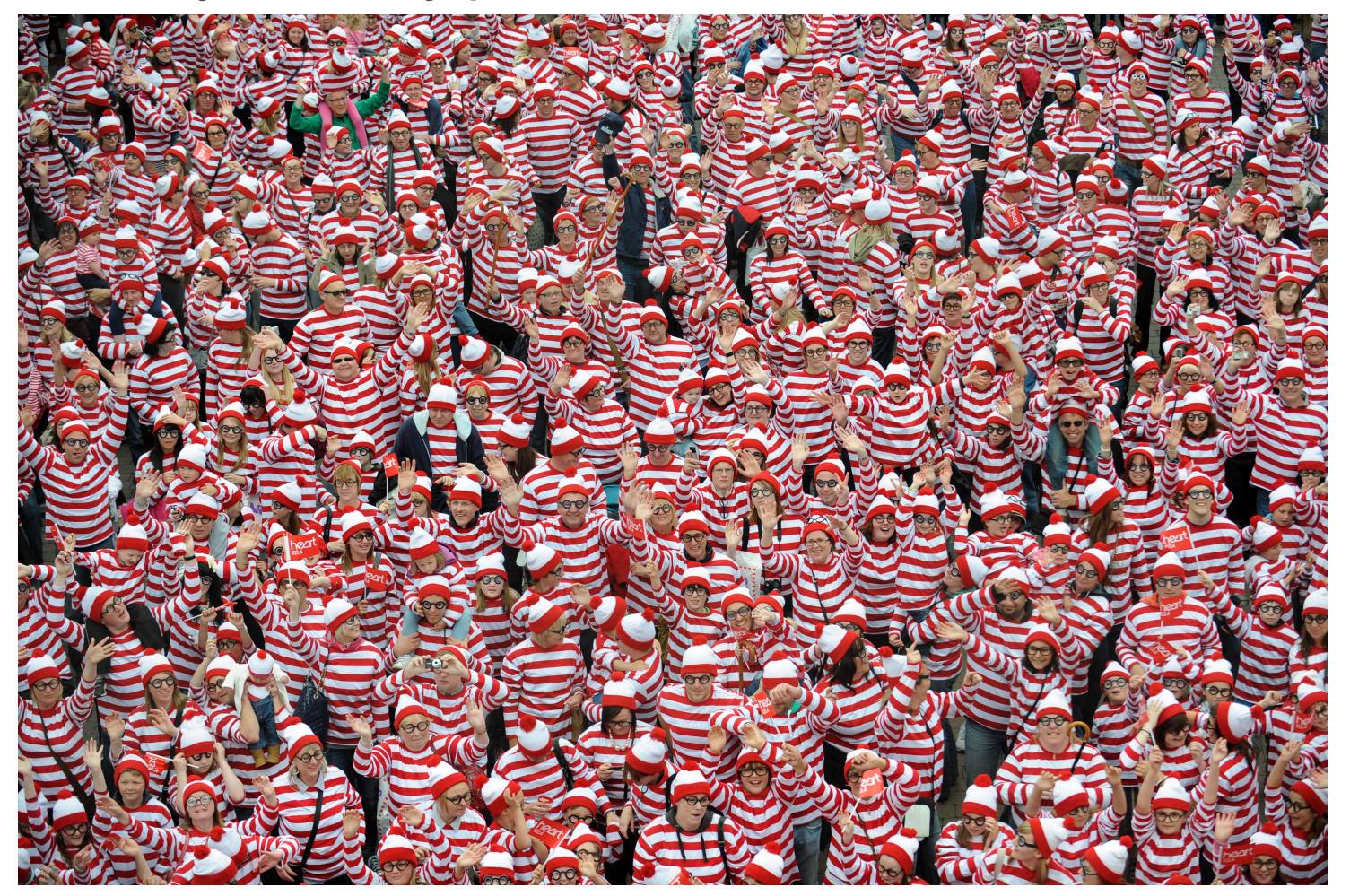

ing.com/cart.do?action=view&itemId=E5T-6

#### Picture courtesy of Albanpix.com

category.screen?category\_id=GIFTS&JSESSIONID=SD1SL4FF10ADFF10 HTTP 1.1" 404 720 "http://buttercup-shopping.com/category.screen?category.screen?category.screen?category.screen?category.screen?category.screen?category.scree

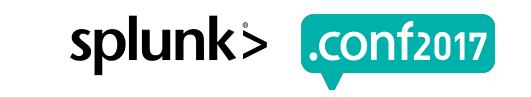

## **Regular Expressions help you…**

- $\blacktriangleright$  Find the distinctions within similar data
- $\blacktriangleright$  Isolate the value properties from the noise
- $\blacktriangleright$  Find the needles in the haystacks
- ▶ Break data into usable, constituent parts

een?product\_id=FL-DSH-01&JSE

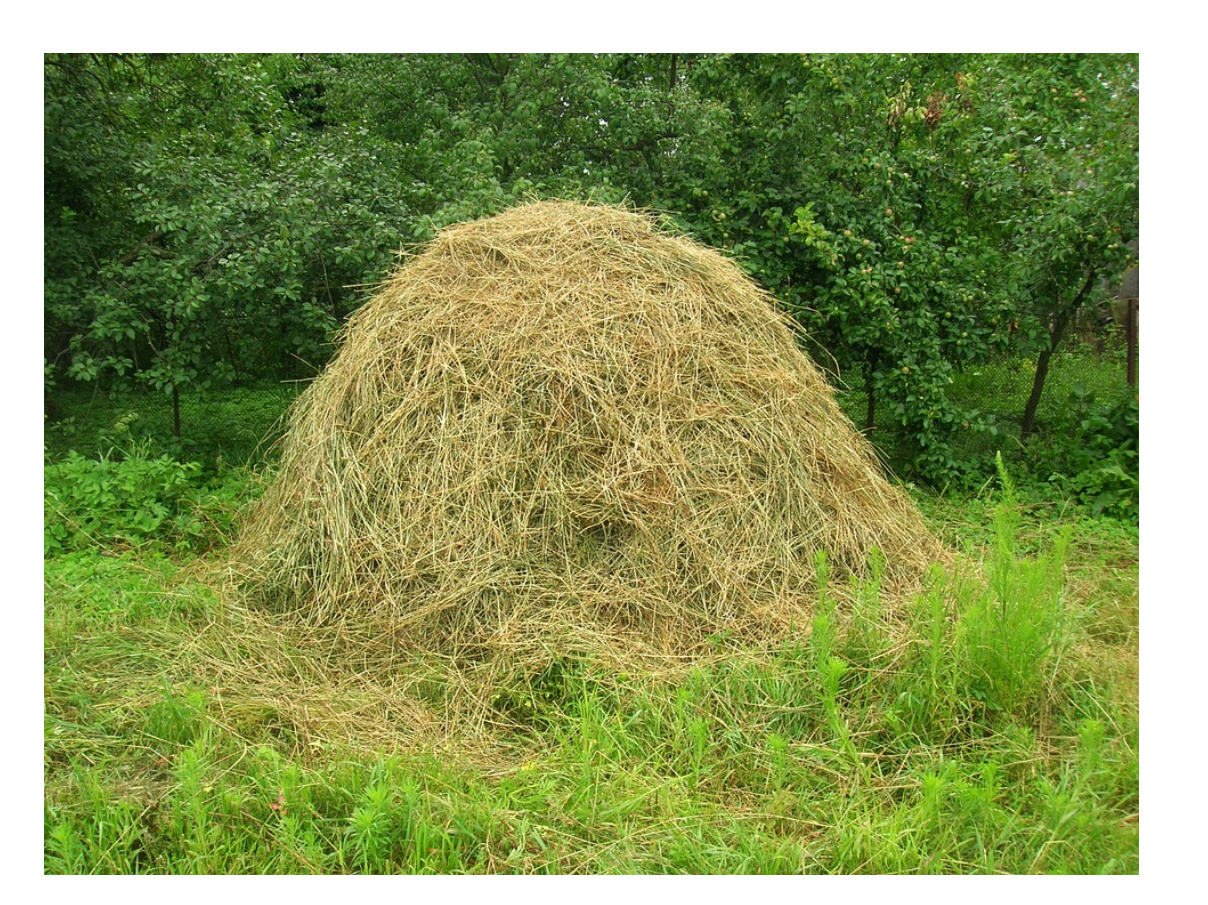

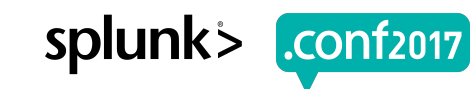

# **Why Do I Like Regular Expressions?**

- ▶ Using Regular Expressions since the mid 80's
- Started using regex with lex/yacc/sed/grep for software development
- ▶ Realized the power of regex quickly
- ▶ Taught classes on regex
- ▶ Love working with regex stuff in Splunk and other utilities
- ▶ Regex is an important skill, and I want to share my knowledge
- ▶ **Have Rex – Will Conquer**

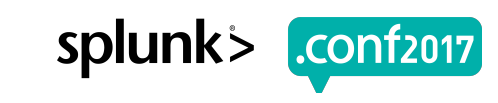

### **One day, you too…**

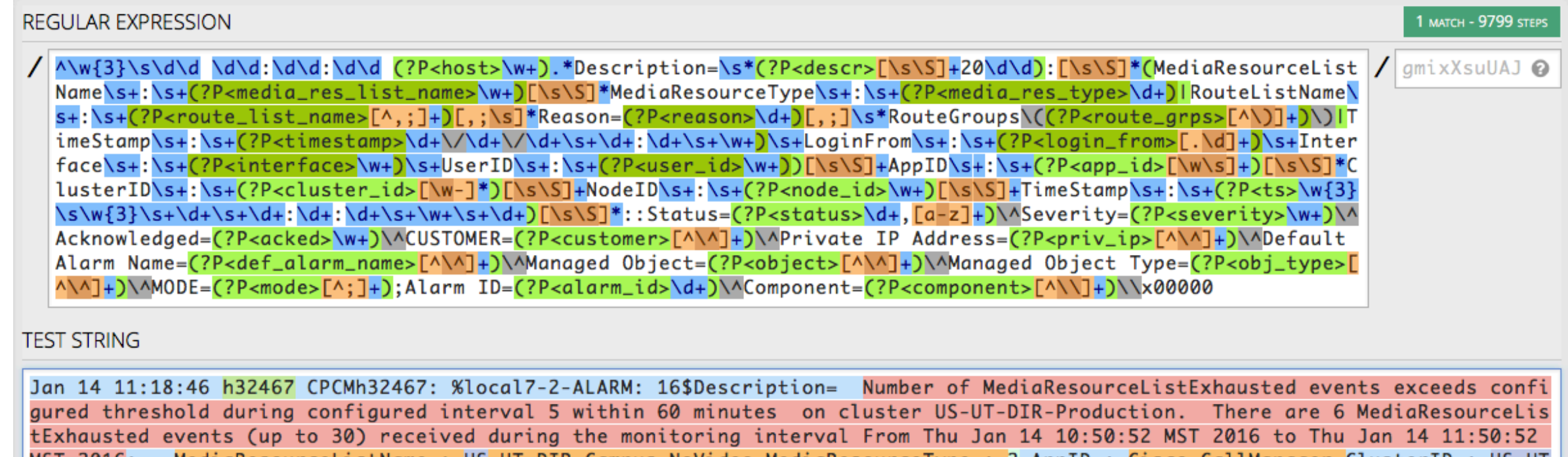

MediaResourceListName : US-UT-DIR-Campus-NoVideo MediaResourceType : 2 AppID : Cisco CallManager ClusterID : US-UT MST 2016: -DIR-Production NodeID: dirvp211a TimeStamp: Thu Jan 14 11:17:53 MST 201::Status=1,active^Severity=minor^Acknowledged=no^CU STOMER=Cisco Prime Collaboration^Private IP Address=10.308.5.22^Default Alarm Name=MediaListExhausted^Managed Object=10.308.5. 22AManaged Object Type=Communications ManagerAMODE=2;Alarm ID=659201239AComponent=dirvp212a.wh.hamsterfarm.net\x00000

Screen?product id=FL-DSH-01&JSESS1

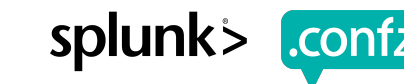

#### **One day, you too…**

#### Regular Expression Reference [2] View in Search [2] **Regular Expression** P<route\_grps>{^\)}+)\)\TimeStamp\s+\\s+{?P<timestamp>\d+\\d+\\d+\s+\u+\\d+\s+\u+\\s+\LeqlinFrom\s+\\s+{?P<login\_from>{\d+\\d+\sequb\_{\d+\\s+\\eeriD\s+\\s+{?P<tineface\\v+\\s+\\s+{2P<tineface\\v+\\s+\\s+{2P<tineface\\v+\\s+ [^\^]+)\^Manaqed Object=(?P<object>[^\^]+)\^Manaqed Object Type=(?P<obj\_type>[^\^]+)\^MODE=(?P<mode>[^;]+);\Alarm ID=(?P<alarm\_id>\d+)\^Component=(?P<component>[^\\]+)\\x00000 Save Events host desci media res list name media res type route list name reason route grps timestamp login\_from interface user\_id app\_id cluster\_id node id ts status severity acked √ 10 events (before 7/11/16 4:29:50.000 PM) Original search included: ?  $\sqrt{ }$ 20 per page  $\sim$ filton Sample: 1,000 events v All Events Matches Non-Matches All events  $\vee$  $_{\text{raw}}$ host descr Jan 14 11:18:46 h32467 CPCMh32467: %local7-2-ALARM: 16\$Description= Number of h32467 Number of MediaResourceListExhausted events exceeds configured threshold during configured interval 5 within 60 minutes on cluster US-UT-DIR-Production. There are 6 MediaResour MediaResourceListExhausted events exceeds configured threshold during configured interval 5 within 60 minutes on cluster US-UT-DIR-Production. There are 6 MediaResourceListExhausted events (up to 30) received during the monitoring interval From Thu Jan 14 10:50:52 MST 2016 to Thu Jan 14 11:50:52 MST 2016: MediaResourceListName : US-UT-DIR-Campus-NoVideo MediaResourceType : 2 AppID Cisco CallManager ClusterID: US-UT-DIR-Production NodeID: dirvp211a TimeStamp: Thu Jan 14 11:17:53 MST 201::Status=1,active ^Severity=minor ^Acknowledged=no ^CUSTOMER=Cisco Prime Collaboration ^Private IP Address= 10.308.5.22 ^Default Alarm Name=MediaListExhausted ^Managed Object=10.308.5.22 ^Managed Object Type= Communications Manager ^MODE=2; Alarm ID= 659201239 ^Component= dirvp212a.wh.hamsterfarm.net \x00000 √ Jan 14 10:58:14 h32467 CPCMh32467: %local7-2-ALARM: 16\$Description= Number of RouteListExhausted h32467 NumberofRouteListExhausted events exceeds configured threshold during configured interval 0 within 60 minutes on cl events exceeds configured threshold during configured interval 0 within 60 minutes on cluster BRVP. There are 1 RouteListExhausted events (up to 30) received during the monitoring interval From Thu Jan 14 15:48:46 BRST 2016 to Thu Jan 14 16:48:46 BRST 2016: RouteListName: Local Route Group No Translations; Reason=41; RouteGroups(BR-SP-Brazil-TPL-AO) AppID: Cisco CallManager ClusterID : BRVP NodeID : BRVP2 TimeStamp : Thu Jan 14 15:54:45 BRST 2016 ::Status=1.active ^Severity=minor ^Acknowledged=no ^CUSTOMER=Cisco Prime Collaboration ^Private IP Address=10.555.41.20 ^Default Alarm Name= RouteListExhausted ^Managed Object=10.555.41.20 ^Managed Object Type=Communications Manager ^MODE= 2:Alarm ID=659617997 ^Component=BRVP1.heavensgate.org\x00000 Jan 14 10:53:27 h32467 CPCMh32467: %local7-2-ALARM: 16\$Description=Number of  $\mathcal{L}$ h32467 Number of MediaResourceListExhausted events exceeds configured threshold during configured interval 5 within 60 minutes\x00012 on cluster US-UT-DIR-Production \x00012\x000121 MediaResourceListExhausted events exceeds configured threshold during configured interval 5 within 60 minutes\x00012 on cluster US-UT-DIR-Production.\x00012\x00012There are 6 MediaResourceListExhausted events (up to 30) received during the monitoring interval From Thu Jan 14 09:50:51 MST 2016 to Thu Jan 14 10:50:51 MST 2016: \x00012\x00012MediaResourceListName NULL\_LIST\x00012MediaResourceType : 1\x00012AppID : Cisco CallManager\x00012ClusterID : US-UT-DIR-Production\x00012NodeID: dirvp211b\x00012 TimeStamp: Thu Jan 14 10:13:44 MST 2016 \x00012\x00012MediaResourceL::Status=2,cleared ^Severity=minor ^Acknowledged= no ^CUSTOMER=Cisco Prime Collaboration APrivate IP Address=10.308.5.22 ADefault Alarm Name=MediaListExhausted AManaged Object=10.308.5.22 MManaged Object Type= Communications Manager MMODE=2; Alarm ID= 659201239 ^Component= dirvp212a.wh.hamsterfarm.net \x00000 Jan 14 10:53:06 h32467 CPCMh32467: %local7-2-ALARM: 16\$Description= Number of h32467 Number of MediaResourceListExhausted events exceeds configured threshold during configured interval 0 within 60 minutes on cluster ARVP. There are 1 MediaResourceListExhausted MediaResourceListExhausted events exceeds configured threshold during configured interval 0 within 60 minutes on cluster ARVP. There are 1 MediaResourceListExhausted events (up to 30) received during the monitoring interval From Thu Jan 14 14:48:15 ART 2016 to Thu Jan 14 15:48:15 ART 2016: MediaResourceListName : UY-MO-MNTVD-TPLCMPLX MediaResourceType : 7 AppID : Cisco CallManager ClusterID : ARVP NodeID : ARVP2 TimeStamp : Thu Jan 14 14:51:15 ART 2016 ::Status=1,active^Severity=minor^Acknowledged=no^CUSTOMER=Cisco Prime Collaboration^Private IP Address= 10.555.72.21 ^Default Alarm Name= MediaListExhausted ^Managed Object= 10.555.72.21 ^Managed Object Type=Communications Manager ^MODE=2;Alarm ID= 659600865 ^Component= ARVP2.LDSChurch.org \x00000 Jan 14 10:28:15 h32467 CPCMh32467: %local7-2-ALARM: 16\$Description=Number of RouteListExhausted h32467 Number of RouteListExhausted events exceeds configured threshold during configured interval 0 within 60 minutes\x00012 on cluster DE-HE.\x00012\x00012There are 1 RouteListExhat events exceeds configured threshold during configured interval 0 within 60 minutes\x00012 on cluster DE-HE.\x00012\x00012There are 1 RouteListExhausted events (up to 30) received during the monitoring interval From Thu Jan 14 17:22:58 CET 2016 to Thu Jan 14 18:22:58 CET 2016: \x00012\x00012RouteListName: [LocalRouteGroupOnly], Reason=41, RouteGroups(FR-J-Torcy-SC)\x00012AppID: Cisco CallManager\x00012ClusterID: DE-HE\x00012NodeID: eadebhgscvp002\x00012 TimeStamp: Thu Jan 14 17:38:52 CET 2016\x00012\x00012::Status=2,cleared^Severity=minor^Acknowledged=no^CUSTOMER=Cisco Prime Collaboration ^Private IP Address= 10.277.4.21 ^Default Alarm Name= RouteListExhausted ^Managed

Object=10.277.4.21 MManaged Object Type=Communications Manager AMODE=2; Alarm

ID=658775520 ^Component=eadebhgscvp002.heavensgate.org \x00000

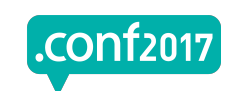

# **Splunk and Regular Expressions**

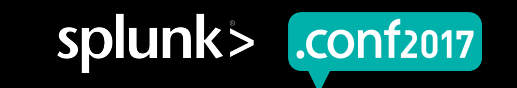

## **Where do you use regular expression in Splunk?**

▶ Field extractions

- ▶ The **rex** and **regex** search commands
- ▶ In *props.conf, transforms.conf* and other .*conf* files
- Data feeds (probably external to Splunk itself)
- ▶ Note: Splunk regular expressions are PCRE (Perl Compatible Regular Expressions) and use the PCRE C library.

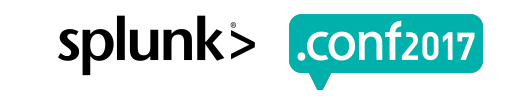

# **Splunk Field Extraction Tool**

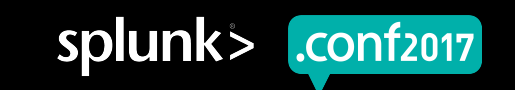

### **Field Extraction Tool**

- ▶ GUI tool in the web UI of Splunk
- ▶ Simple to use, and you can visually see the results of the regex on the events
- ▶ Pretty good *for a start*, but not *always* good for a final result
- ▶ Not able to optimize or do anything complex
- ▶ Makes mistakes if you don't have regular data

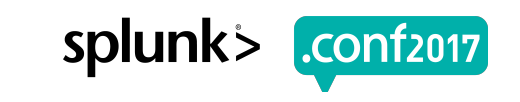

# Example of why you **might want to use your own regex for field extraction**

Or, how to be smarter than the Field Extraction Tool

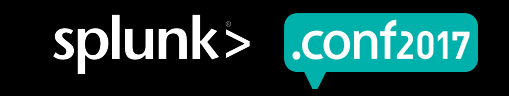

#### **Multi-format Security Data in...**

#### $\Box$  secure.log  $\div$

Mon Jun 06 2016 02:29:19 www1 sshd [3849]: Failed password for root from 128.241.220.82 port 2253 ssh2- $\mathbf{1}$ Mon Jun 06 2016 02:29:24 www1 sshd[4267]: Failed password for invalid user administrator from 128.241.220.82 port 1715 ssh2- $\overline{2}$  $\overline{3}$ Mon Jun 06 2016 02:29:44 www1 sshd [5001]: Failed password for invalid user george from 128.241.220.82 port 2212 ssh2-Mon Jun 06 2016 02:30:13 www1 sshd[1638]: pam\_unix(sshd:session): session opened for user djohnson by (uid=0)- $\overline{4}$ 5 Mon Jun 06 2016 02:30:13 www1 sshd[1480]: Failed password for invalid user yp from 128.241.220.82 port 2808 ssh2-6 Mon Jun 06 2016 02:30:22 www1 sshd[2291]: Failed password for invalid user email from 128.241.220.82 port 4995 ssh2-Mon Jun 06 2016 02:30:26 www1 sshd[4761]: Failed password for invalid user local from 128.241.220.82 port 1271 ssh2- $\overline{7}$ Mon Jun 06 2016 02:30:50 www1 sshd[4986]: Failed password for invalid user mysql from 128.241.220.82 port 2076 ssh2-8 Mon Jun 06 2016 02:31:19 www1 sshd[81145]: pam unix(sshd:session): session opened for user djohnson by (uid=0)-9 Mon Jun 06 2016 02:31:19 www1 sshd [2021]: Failed password for myuan from 10.1.10.172 port 4468 ssh2-10 11 Mon Jun 06 2016 02:31:28 www1 sshd[1155]: Failed password for invalid user yp from 10.1.10.172 port 1822 ssh2-Mon Jun 06 2016 02:31:32 www1 sshd[1632]: Failed password for invalid user elena andubasquet from 10.1.10.172 port 2074 ssh2- $12$ Mon Jun 06 2016 02:31:54 www1 sshd[4333]: Failed password for root from 10.1.10.172 port 2772 ssh2-13 14 Mon Jun 06 2016 02:32:00 www1 sudo: diohnson ; TTY=pts/0 ; PWD=/home/diohnson ; USER=root ; COMMAND=/bin/su-Mon Jun 06 2016 02:32:00 www1 sshd[3697]: Failed password for invalid user whois from 10.1.10.172 port 1246 ssh2-15 Mon Jun 06 2016 02:32:19 www1 sshd [5985]: Failed password for invalid user testuser from 10.1.10.172 port 2597 ssh2-16

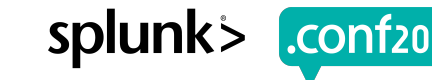

## **Simple FET extraction of Port**

#### This is what the FET gives you:

**Select Fields** 

Highlight one or more values in the sample event to create fields. You can indicate one value is required, meaning it must exist in an event for the regular expression

Wed Jun 08 2016 09:39:12 www1 sshd[4092]: Failed password for invalid user local from 109.169.32.135 port 2172 ssh2

Hide Regular Expression ~

^(?:[^\.\n]\*\.){3}\d+\s+\w+\s+(?P<port>\d+)

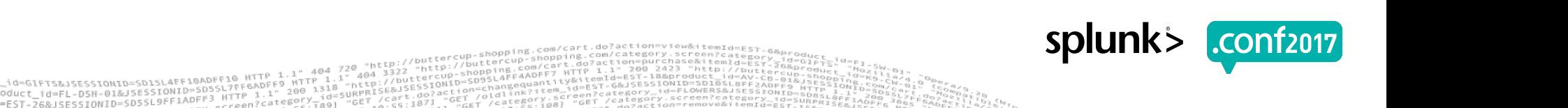

#### **Intelligent extraction of Port**

# **Regular Expression**

# port\s+(?P<port>\d+)

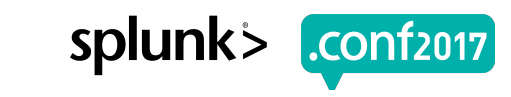

### **Notes on Named Capture Groups**

- ▶ (?P<name>...) === (?<name>...)
- ▶ The **P** is optional (came from Python), but it is usually considered more correct
- ▶ Splunk FET will use (?P<name>...), so why not make things similar?

#### **BUT**

Do it the way you feel most comfortable

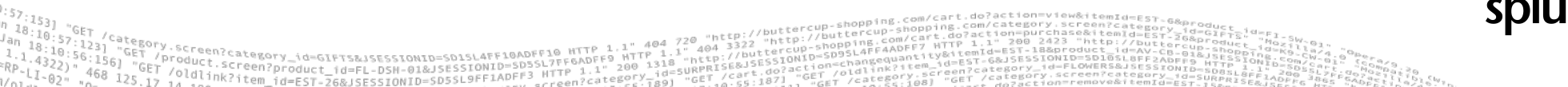

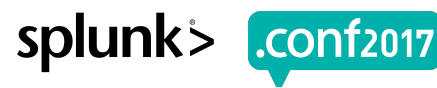

#### **Goal:** *user* **from all entries using one regex**

1 sshd[3697]: Failed password for invalid user whois from 10.1.10.172 port 124 (1 sudo: djohnson); TTY=pts/0; PWD=/home/djohnson; USER=root; COMMAND=/bin/ 11 sshd[4333]: Failed password for root from 10.1.10.172 port 2772 ssh2 r1 sshd[1632]: Failed password for invalid user elena\_andubasquet from 10.1.10. 1 sshd[1155]: Failed password for invalid user yp from 10.1.10.172 port 1822 s r1 sshd[2021]: Failed password for myuan from 10.1.10.172 port 4468 ssh2 1 sshd[81145]: pam\_unix(sshd:session): session opened for user djohnson by (ui r1 sshd[4986]: Failed password for invalid user mysql from 128.241.220.82 port 1 sshd[4761]: Failed password for invalid user local from 128.241.220.82 port

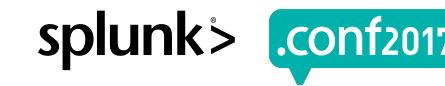

### **There is no user automatically extracted**

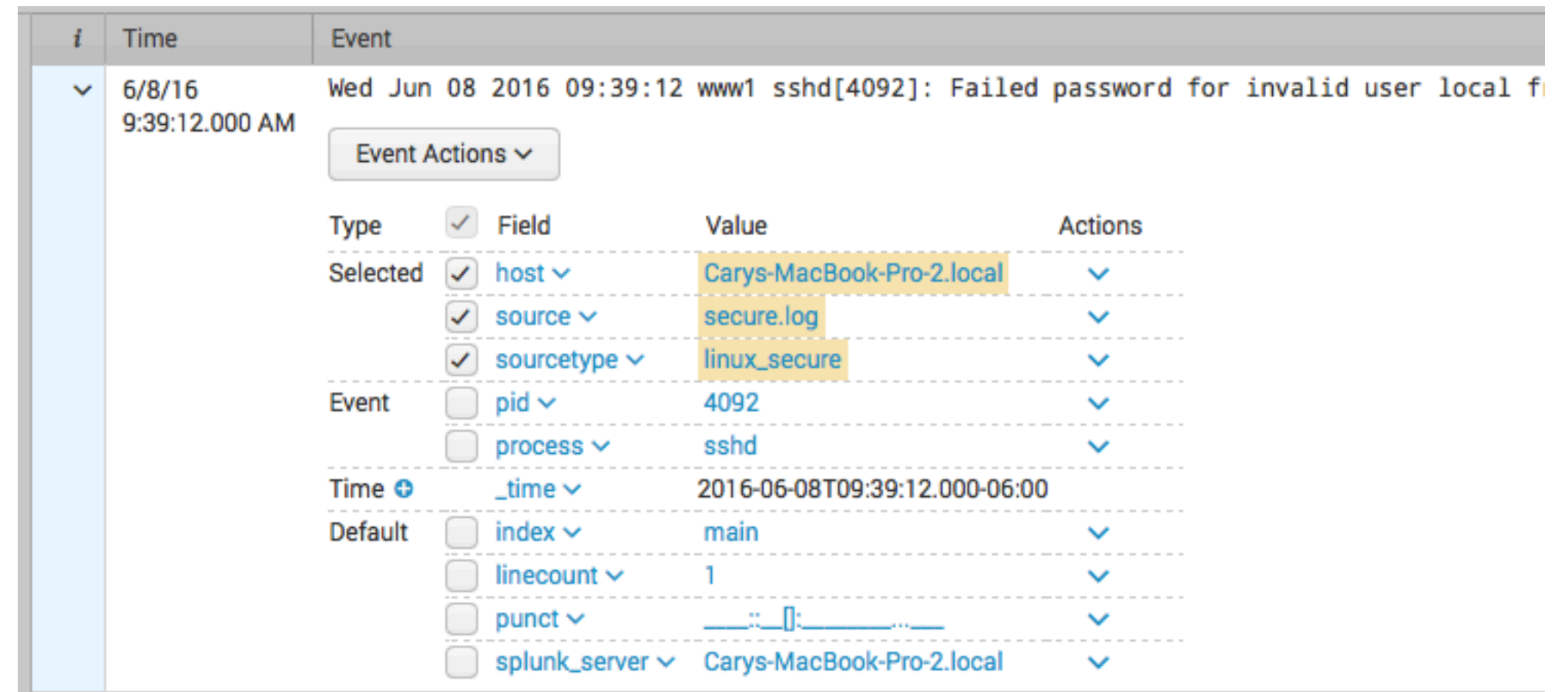

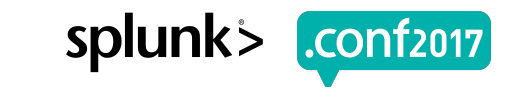

#### **FET Failed**

#### Gets wrong values from some events

- : Failed password for invalid user [local] from 109.169.32.135 port 2
- 1]: Failed password for nsharpe from (10.2.10.163) port 8317 ssh2
- : Failed password for invalid user dean from 109.169.32.135 port 38
- : Failed password for invalid user operator from 109.169.32.135 por
- : Failed password for invalid user itmadmin from 109.169.32.135 por
- Failed password for mail from 84.34.159.23 port 1190 ssh2
- : Failed password for sync from 84.34.159.23 port 2530 ssh2
- : Failed password for invalid user inet from 10.3.10.46 port 1516 s
- (]: pam\_unix(sshd:session): session closed for user myuan by (uid=0)
- : Failed password for invalid user administrator from 10.3.10.46 po

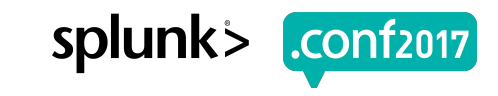

## **FET Failed After More Lines Added**

Trying to add an additional line and extracting user doesn't work

The extraction failed. If you are extracting multiple fields, try removing one or more fields. Start with extractions that are embedded within longer text strings.

**Select Fields** 

Highlight one or more values in the sample event to create fields. You can indicate one value is required, meaning it must exist in an event for the reqular expression to match. Click on highlighted v

Wed Jun 08 2016 09:39:12 www1 sshd[4092]: Failed password for invalid user local from 109.169.32.135 port 2172 ssh2

Wed Jun 08 2016 09:39:12 www1 sshd[38618]: Failed password for nsharpe from 10.2.10.163 port 8317 ssh2  $\Omega$ 

#### **Preview**

If you see incorrect results below, click an additional event to add it to the set of sample events. Highlight its values to improve the extraction. You can remove incorrect values in the next step.

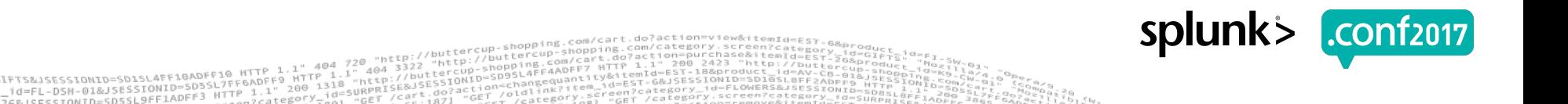

## **Let's look at the generated REGEX**

Not pretty, not easy to change/fix, not efficient. So, let's fix it.

Wed Jun 08 2016 09:39:12 www1 sshd[4092]: Failed password for invalid user local from 109.169

Hide Regular Expression  $\vee$ 

//w+\s+\w+\s+\d+\s+\d+\s+\d+\x+\d+\:\d+\s+\w+\d+\s+\w+\[\d+\]:\s+\w+\s+\w+\s+\w+\s+\w+\s+\w+\s+(?P<user>[^]+)

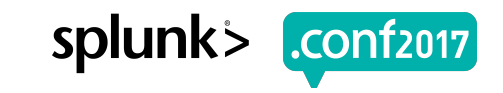

## **My tool of choice: regex101.com**

 $\triangle$  contact  $\parallel$  bug reports  $\ell$ , for

regular expressions 101

Creen?product id=FL-DSH-01&JSESSIONID=5D3

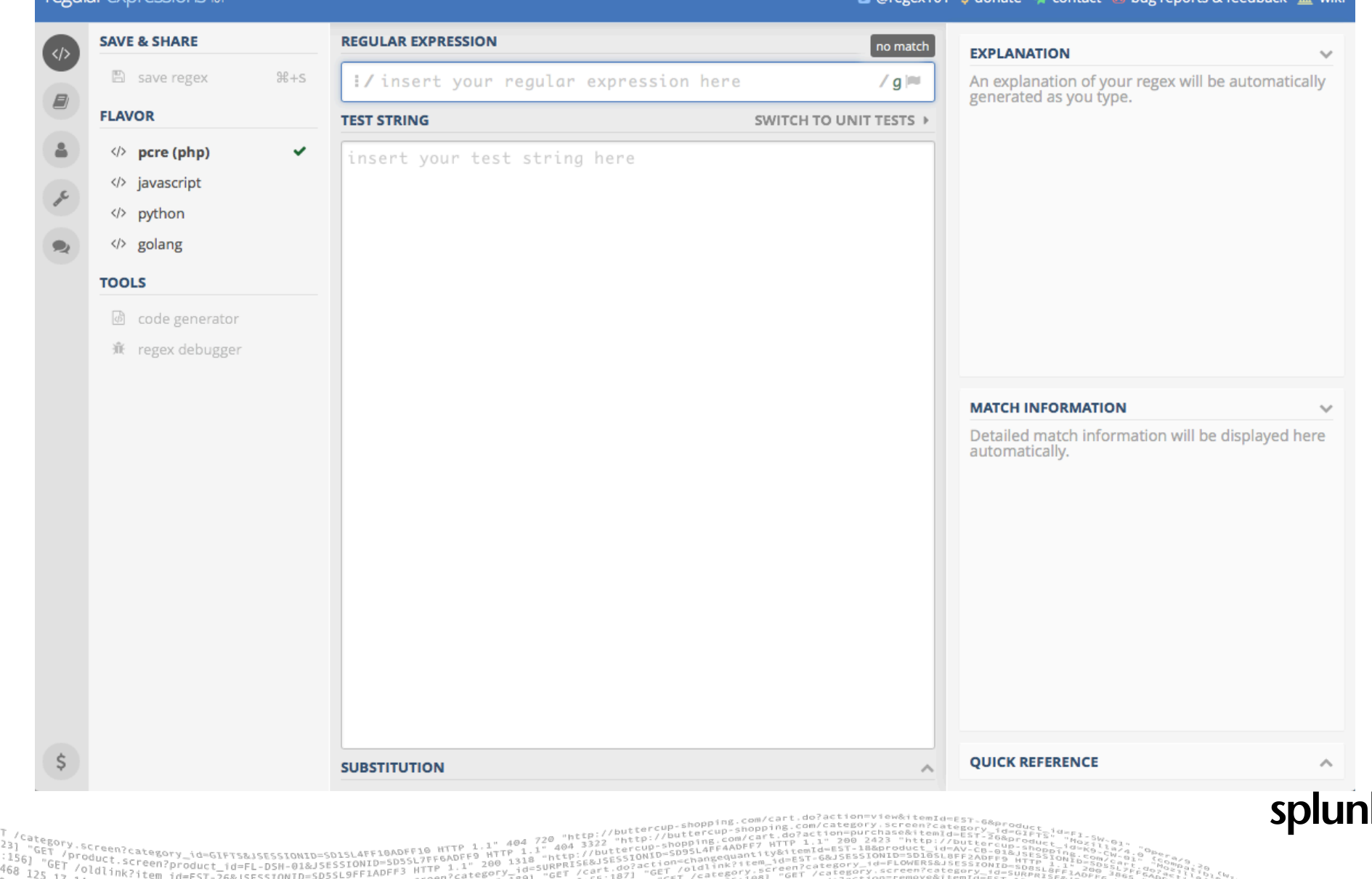

URPRISE&JSESSIUM<br>URPRISE&JSESSIUM<br>"GET /cart.gazi "GET /oldli

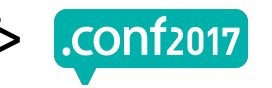

#### Add the data and a regex

**REGULAR EXPRESSION** 

#### $\frac{1}{2}$  for (?P<user>\S+) from

#### **TEST STRING**

Mon Jun 06 2016 02:29:19 www1 sshd[3849]: Failed password for root from 128.2 Mon Jun 06 2016 02:29:24 www1 sshd[4267]: Failed password for invalid user ad Mon Jun 06 2016 02:29:44 www1 sshd[5001]: Failed password for invalid user ge Mon Jun 06 2016 02:30:13 www1 sshd[1638]: pam\_unix(sshd:session): session ope Mon Jun 06 2016 02:30:13 www1 sshd[1480]: Failed password for invalid user yp Mon Jun 06 2016 02:30:22 www1 sshd[2291]: Failed password for invalid user em Mon Jun 06 2016 02:30:26 www1 sshd[4761]: Failed password for invalid user lo Mon Jun 06 2016 02:30:50 www1 sshd[4986]: Failed password for invalid user my Mon Jun 06 2016 02:31:19 www1 sshd[81145]: pam\_unix(sshd:session): session op Mon Jun 06 2016 02:31:19 www1 sshd[2021]: Failed password for myuan from 10.1 Mon Jun 06 2016 02:31:28 www1 sshd[1155]: Failed password for invalid user yp Mon Jun 06 2016 02:29:19 www1 sshd[3849]: Failed password for root from 128.2 Mon Jun 06 2016 02:29:24 www1 sshd[4267]: Failed password for invalid user ad

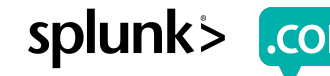

### Refine the regex - better matches, but not all

#### **REGULAR EXPRESSION**

:/ for *(invalid user )?(?P<user>\S+)* from

10=GIFTS&JSESSIONID=SD1SL4FF10ADFF10 HTTP

Product.scategory\_id=GIFTS&JSESSIONID=SD1SL4FF10ADFF1FF6ADFF9/<br>T /old1.screen?product id=FL-DSN-01&JSESSIONID=SD5SL7FF6ADFF9

#### **TEST STRING**

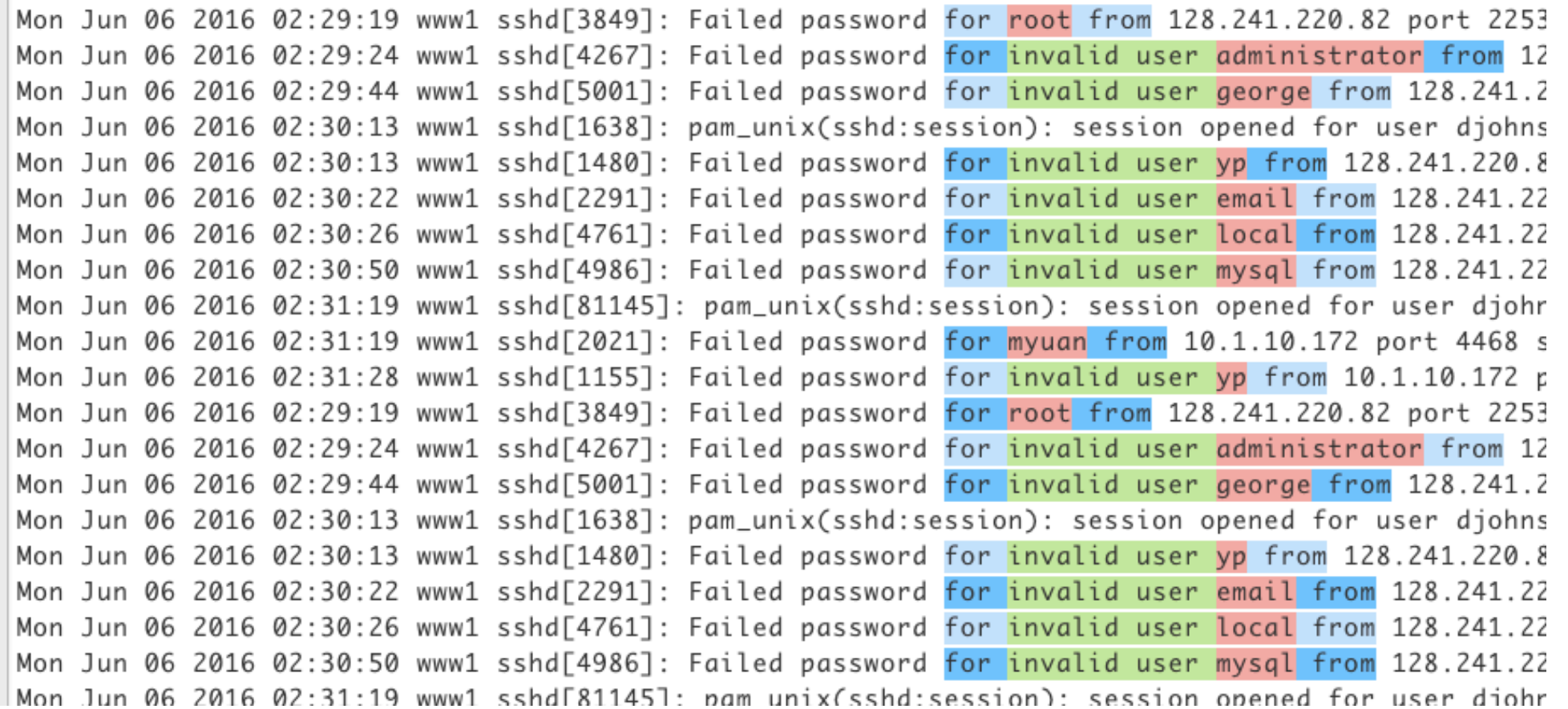

404 3322

 $1 - 2 - 3 + 3$ 

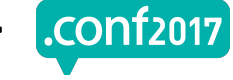

splunk>

#### Refine the regex again - almost there

#### **REGULAR EXPRESSION**

#### :/for ((invalid user ) | (user ) ) ? (? P<user> \S+) (from Iby)

AFFIGADFF10 HTTP

Product.screen?product\_id=EL-DSH-01&JSESSIONID=SDSSL7FF6ADFF9<br>//oldis.screen?product\_id=EL-DSH-01&JSESSIONID=SDSSL7FF6ADFF9

#### **TEST STRING**

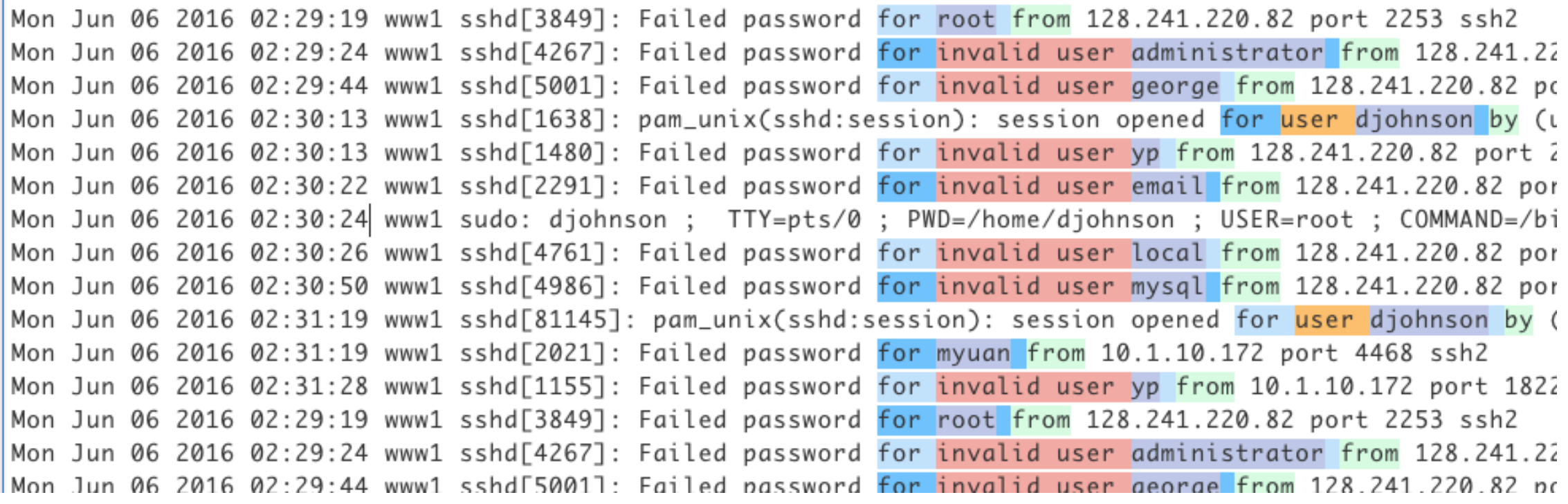

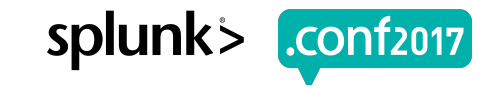

### **And FINALLY – we got them all**

Four different formats – all four user field types found!

#### **REGULAR EXPRESSION**

Screen?product\_id=FL-DSH-01&JSESSIONID=SD

#### **TEST STRING**

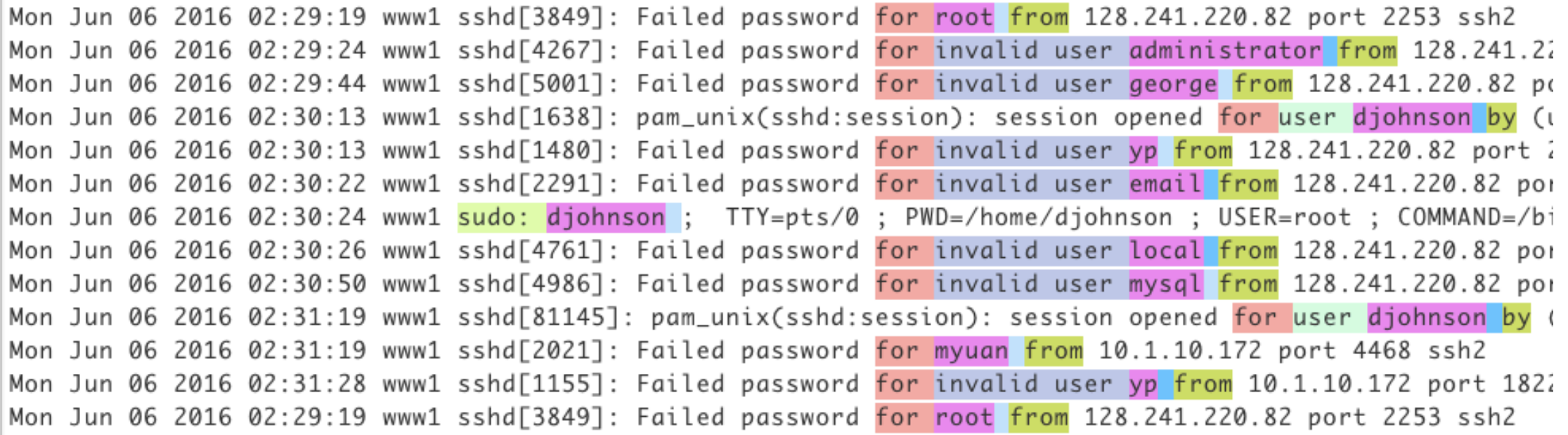

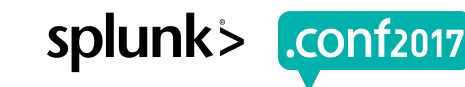

## **Back to the FET – use our regex**

Paste this regex into the field that the ugly, single-format regex was in:

#### **Regular Expression**

((for ((invalid user ))(user ))?))(sudo: ))(?P<user>\S+) (from|by)?

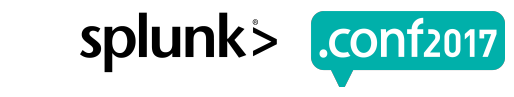

#### ...and the results are MUCH better

ILMMI PPINTS III LATTER NAPAMOLA INI TIIANTIN MPEL **IEPINPEL I**II NII IN'I'IN'IN NOI www1 sshd[3697]: Failed password for invalid user whois from 10.1.10.172 port 1 www1 sudo: djohnson ; TTY=pts/0 ; PWD=/home/djohnson ; USER=root ; COMMAND=/bj www1 sshd[4333]: Failed password for root from 10.1.10.172 port 2772 ssh2 www1 sshd[1632]: Failed password for invalid user elena andubasquet from 10.1.1 www1 sshd[1155]: Failed password for invalid user yp from 10.1.10.172 port 1822 www1 sshd[2021]: Failed password for myuan from 10.1.10.172 port 4468 ssh2 www1 sshd[81145]: pam\_unix(sshd:session): session opened for user djohnson by ( www1 sshd[4986]: Failed password for invalid user mysql from 128.241.220.82 por www1 sshd[4761]: Failed password for invalid user local from 128.241.220.82 por www1 sshd[2291]: Failed password for invalid user email from 128.241.220.82 por www1 sshd[1480]: Failed password for invalid user yp from 128.241.220.82 port 2 www1 sshd[1638]: pam\_unix(sshd:session): session opened for user djohnson by (u www1 cchd[50011: Esiled naccword for invalid user george from 128 241 220 82 no

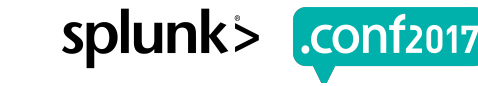

# **How'd He Do That?**

Tricks for getting it right

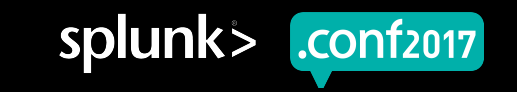

## **One named capture group with a single name**

More than one instance of the same name will fail

▶ (for invalid user (?P<user>\S+))|(for (?P<user>\S+))

▶ Capture group names must be unique:

#### **EXPLANATION**

 $\bullet$  / (for invalid user (?P<user>\S+))|(for (?P<user>\S+)) / g

All the errors detected are listed below, from left to right, as they appear in the pattern.

(?P<user>A subpattern name must be unique

A subpattern name must be unique

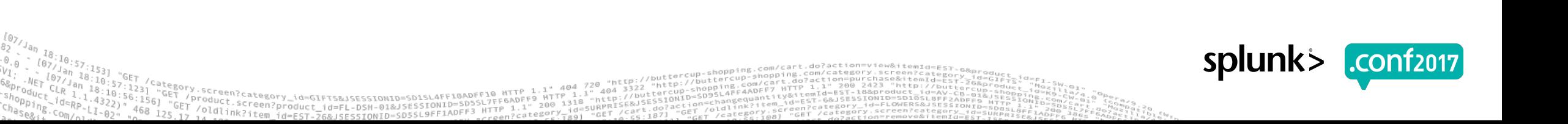
## **How do you eat an elephant?**

Bite by bite is better than trying to stuff the whole elephant in your mouth at once

- ▶ Start with one format
- ▶ Try to find similarities and differences between the formats
- ▶ Add a new format to your data and check your updated regex
- ▶ Keep a copy of the last one that worked!!
- ▶ Add additional formats and check ALL matches for ALL examples

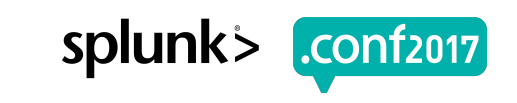

## **Alternate: Do one for each format**

Then you can try combining

- ▶ This can be more difficult with simpler regexes
- ▶ Can be easier for more complex regexes
- ▶ Combine two of the regexes that are similar
- ▶ Try to keep the things that are the same in both, making the changes to the original only where there is a difference

#### ▶ Remember – **ONE instance of a name per regex**

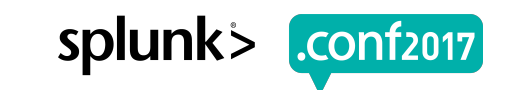

#### **Use Parentheses!**

Make it easier to come back to later

((for ((invalid user )|(user ))?)|(sudo: ))(?P<user> $\mathsf{S}^+$ ) (from|by)?

▶ Using parentheses for clarity is helpful:

▶ They make it possible to see the separate parts and their relationships with each other

splunk

Don't overdo the parentheses

## **Use the Best Character Class**

Use the right tool for the job

- ▶ Sometimes a field regex must be able to match data that hasn't been seen in the data yet, so in this case **be as general as possible**
- ▶ In the previous example, the **\S** is best because **\s** will be the delimiter (a space in this case) because you want to catch any potential case that you don't see in the data, *yet*.

#### \S+

 $\blacktriangleright$  If you have a delimiter that you can count on, use something like this to match the field value (**in this case be specific** about what it is NOT):

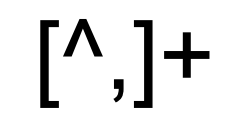

Just because your sample data doesn't have a particular character in it, that doesn't mean it never will. Examples:

 $\triangleright$  Usernames – alphanumerics + what?

• Dash – Underscore - Other characters - Are you sure?

▶ Filenames – could you have a space?

• C:\Program Files\My Application\

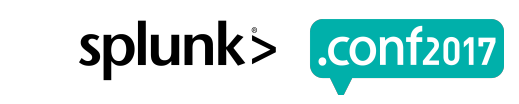

## **If you have a definite delimiter, take advantage**

Examples:

- ▶ Data: "contents of quoted string"
	- Use:  $\sqrt[m]{?P}$  <  $\text{Contents}$   $\sqrt[m]{?P}$   $\text{Contents}$   $\sqrt[m]{?P}$
- ▶ Data: User:carypetterborg Dept:ICS
	- Use: User:(?P<user>\S+)\s
- ▶ Data: Salt Lake City, Utah 84117-6403
	- Use:  $\binom{1}{2}$   $\binom{2}{1}$   $\binom{3}{1}$ ,  $\binom{3}{1}$   $\binom{4}{2}$   $\binom{5}{1}$   $\binom{6}{1}$   $\binom{7}{1}$   $\binom{8}{1}$   $\binom{7}{1}$   $\binom{8}{1}$   $\binom{7}{1}$   $\binom{8}{1}$   $\binom{9}{1}$   $\binom{10}{1}$   $\binom{10}{1}$   $\binom{10}{1}$   $\binom{10}{1}$   $\binom{10}{1}$

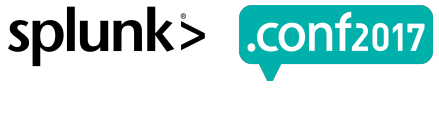

# **REX and REGEX Commands**

The most common use for regular expressions is in SPL with *rex* and *regex*

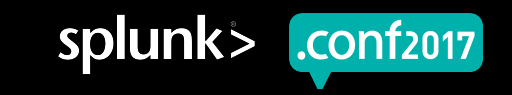

#### **When to Use REX**

When you:

▶**don't always** want to extract the data

▶want to extract data from a field that is already extracted

▶don't have access to field extractions (permissions, etc.)

▶ require doing multiple, disparate regular expressions

**All are in a hurry or you are doing a proof-of-concept** 

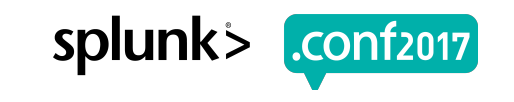

#### **REX Example**

**index=voice sourcetype=voice\* Description | rex "Description=(?P<description>[^\^]+)" | rex field=description "From (?P<start>.+) to (?P<end>.+?):\s"**

Aug 2 20:32:28 l13772 CPCMl13772: %local7-2-ALARM: 16\$Description= Number of AuthenticationFailed events exceeds configured threshold during configured interval of time 1 within 3 minutes on cluster StandAloneCluster. There are 2 AuthenticationFailed events (up to 30) received during the monitoring interval From **Wed Aug 03 10:25:00 PHT 2016** to **Wed Aug 03 10:28:00 PHT 2016**: TimeStamp : 8/3/16 10:26 AM LoginFrom : 172.12.34.40 Interface : VMREST UserID : JacobMD AppID : Cisco Tomcat ClusterID : NodeID : APPHMANAOVM001 TimeStamp : Wed Aug 03 10:26:13 PHT 2016 TimeStam::Status=2,cleared^Severity=minor^Acknowledged=no^CUSTOMER=Cisco Prime Collaboration^Private IP Address=172.16.17.24^Default Alarm Name=AuthenticationFailed^Managed Object=10.160.17.24^Managed Object Type=Unity Connection^MODE=2;Alarm ID=343815480^Component=10.160.17.24\x00000

#### **REX Commands**

It takes two:

▶index=voice sourcetype=voice\* Description | rex "Description=(?P<description>[^\^]+)" | rex field=description "From (?P<start>.+) to (?P<end>.+?):\s"

▶SYNTAX: | rex [field=*fieldname*] "regex"

▶Also available: | rex mode=sed

spluni

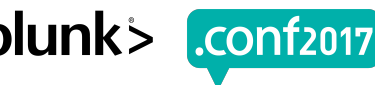

#### **First rex – get the description**

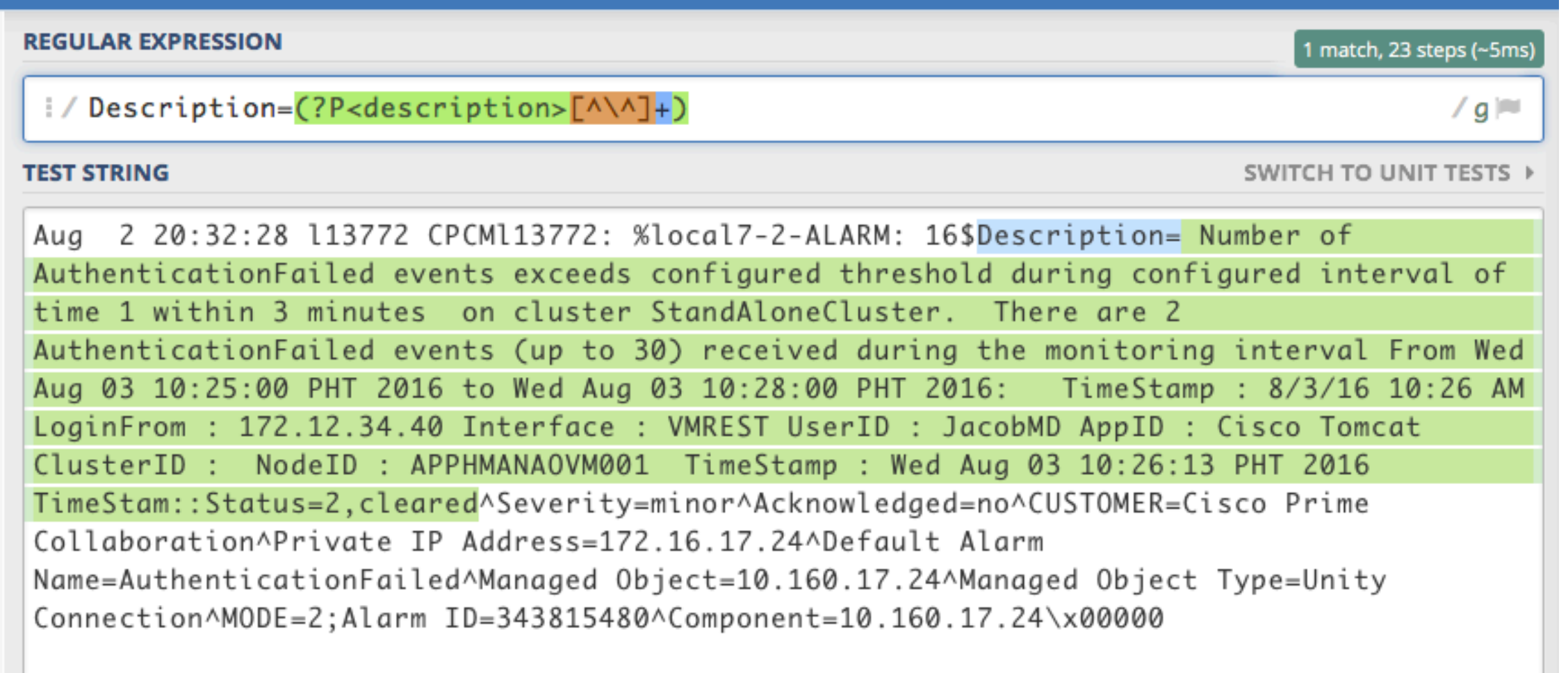

 $ABA$ 

200 1318

category\_id=GIFTS&JSESSIONID=SD1SL4FF10ADFF10 HTTP 

FL-DSM-01&JSESSIONID=5D55CTTP=<br>JSESSIONID=5D5SL9FF1ADFF3\_HTTP=

/oldlink?item

 $4043322$ 

 $1.093$ 

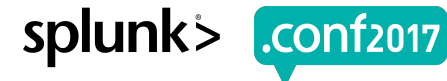

#### **Second rex – get the Start and End**

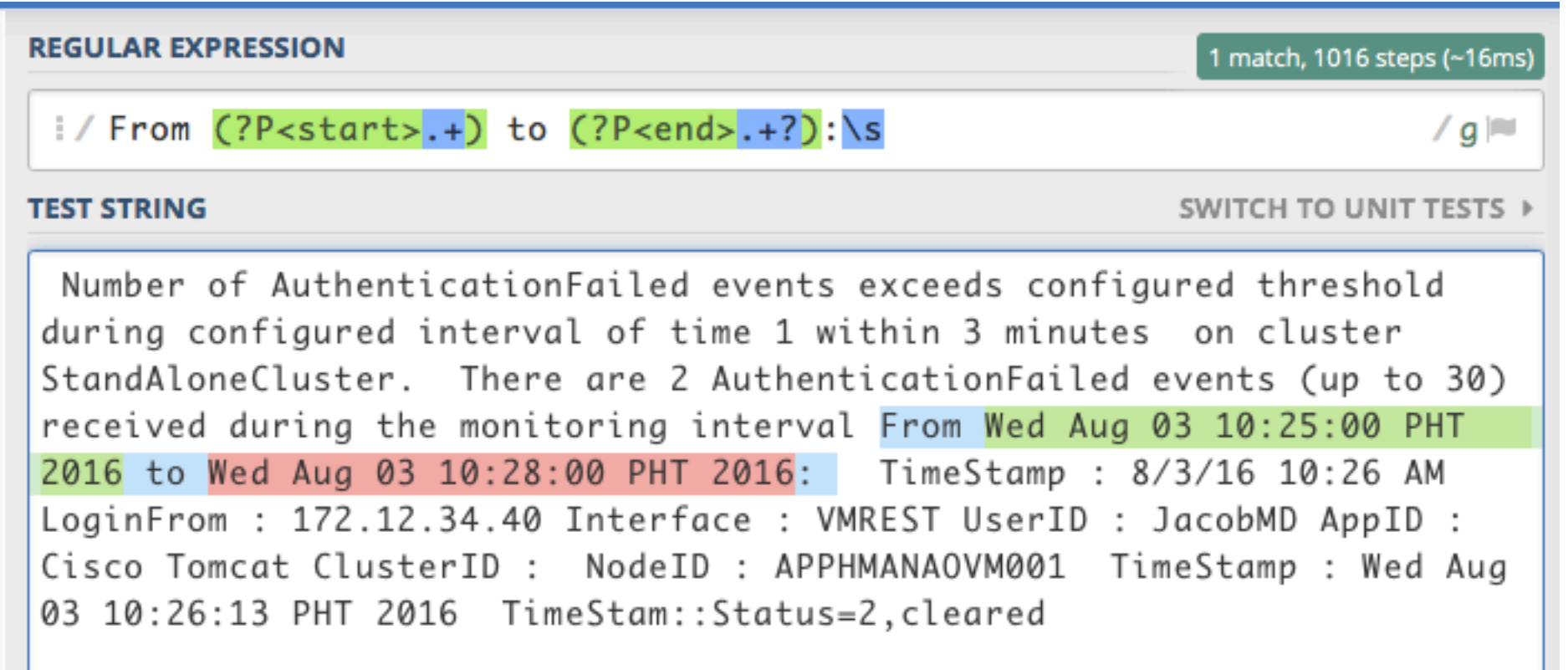

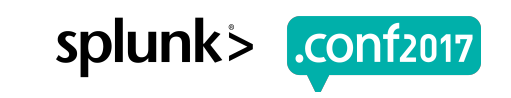

#### **When to use REGEX**

▶To filter out events/data that you don't want included in the pipeline

▶This is like **search** on steroids, but doesn't replace **search**

▶Only used as a filter

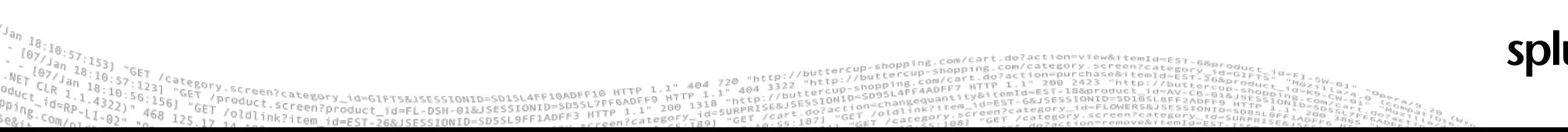

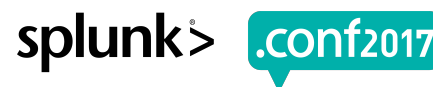

#### **Regex example**

#### Only get events with internal addresses

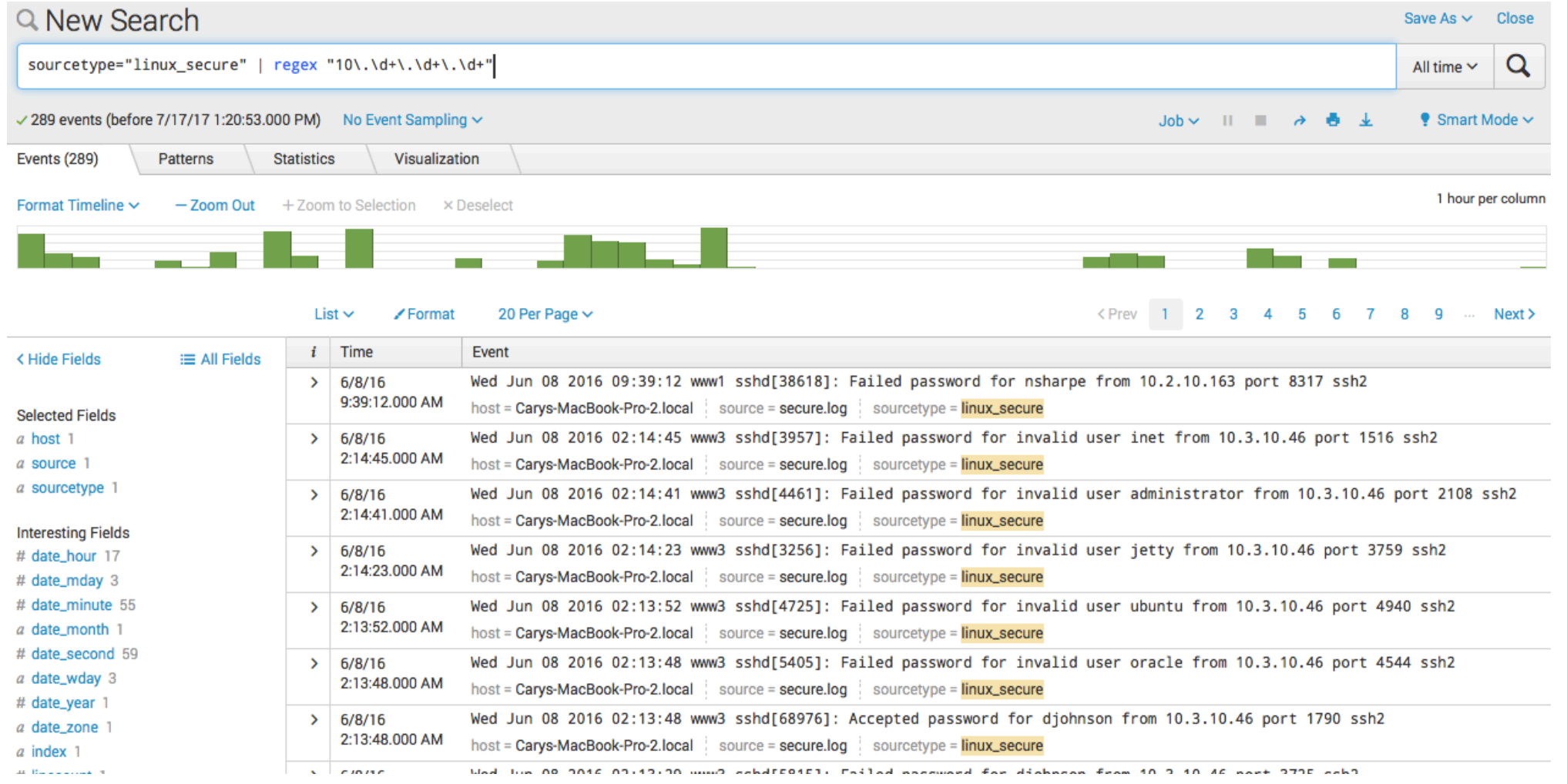

TTN @ITTS&JSESSIONID=SD1SL4FF1@ADFF1@<br>REAGATE L2203 "'"Category\_id=GIFTS&JSESSIONID=SD1SLAFF10ADFF1FF6ADFF9<br>-Screen?product\_id=FL-DSH-01&JSESSIONID=SD5SL7FF6ADFF9<br>-EC1-PTFF 1.1"

HTTP

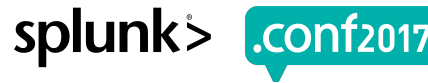

#### **Breakdown**

Search: **sourcetype=linux\_secure | regex "10\.\d+\.\d+\.\d+"**

▶Only internal (10.\*) IP addresses make it through the **regex** filter

▶Search produces events, regex then limits those results passed on through the pipeline by a fancy regular expression

▶*Yes, there are other ways to do this, but this is a regex example*

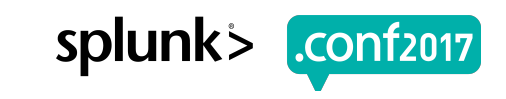

#### **Rex vs Regex**

#### ▶Use **rex** to extract fields

▶Use **regex** to limit results

▶Yes, you can use them in the same search:

sourcetype=linux\_secure | rex "from (?P<src\_ip>\d+\.\d+\.\d+\.\d+)" | regex src ip="(?<!10)\.\d+\.\d+\.\d+"

splunk

# **Index Time Regular Expression Usage**

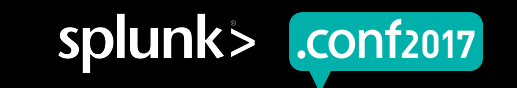

## **The Problem**

▶ You can't index Social Security Numbers

▶ How do you distinguish a Social Security Number from other numbers?

▶ Obfuscate ONLY SSNs, but leave other things alone.

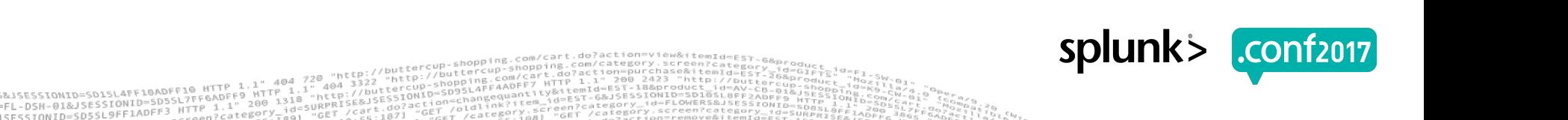

## **SSN vs Phone #**

Regex distinctions

#### **SSN Phone #**

▶ 123-45-6789

 $\blacktriangleright$  \d{3}-\d{2}-\d{4}

Screen?product id=FL-DSH-01&JSE

▶ 800-123-4567

 $\blacktriangleright$  \d{3}-\d{**3**}-\d{4}

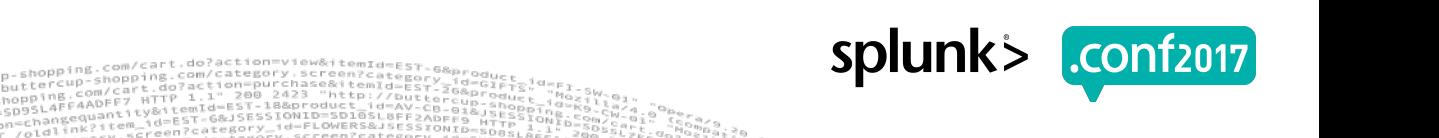

#### **Be as specific in your matches as possible**

▶ You could use something simple like:

$$
+b/-+b/-+b/
$$

▶ But it will mistake a phone number for a SSN:

```
REGULAR EXPRESSION
    \d+ - \d+ - \d+TEST STRING
My phone number is 800-123-4567
My SSN is 123-45-6789
```
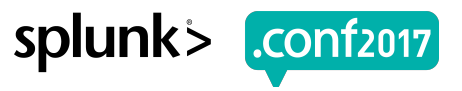

#### **A Better Match**

▶ New regex:

 $\ddot{d}$ +-\d\d-\d+

▶ Gets rid of Phone #'s, but what about other data?

```
REGULAR EXPRESSION
 1/\lambda d+-\d\d-\d+
TEST STRING
My phone number is 800-123-4567
My SSN is 123-45-6789
My birthday is 12-25-1960
I need part # 71-34-912
```
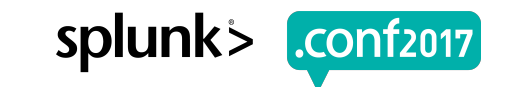

#### **We're now so close**

▶ This is exactly what a properly formatted SSN looks like:

# $\{d\}$ -\d{2}-\d{4}

▶ This defines a SSN, but it matches other things, too:

```
REGULAR EXPRESSION
 1 / \ \ldots / \ \ldots \ldotsTEST STRING
My phone number is 800-123-4567
My SSN is 123-45-6789
My birthday is 12-25-1960
I need part # 8871-34-91268
```
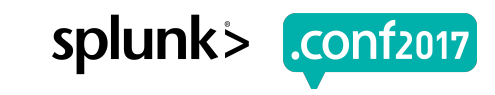

## **Let's get REAL specific**

▶ Best definition:

```
(?<! \d0)(?P<ssn>\d{3}-\d{2}-\d{4})(?!\d)
```
▶ The SSN match can be found *anywhere* in the event, and only the SSN:

```
REGULAR EXPRESSION
 \frac{1}{2} (?<!\d)(?P<ssn>\d{3}-\d{2}-\d{4})(?!\d)
TEST STRING
My phone number is 800-123-4567.
My SSN is 123-45-6789.
My birthday is 12-25-1960.
I need part # 8871-34-91268.
987-65-4321
```
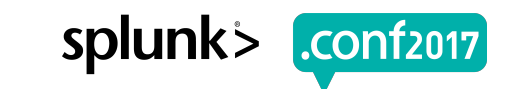

#### **So let's make it work in transforms.conf**

▶ Grab the beginning and ending text of the event:

```
(\cdot*)(?<!\d)(\d{3}-\d{2}-\d{4})(?!\d)(.*)
```
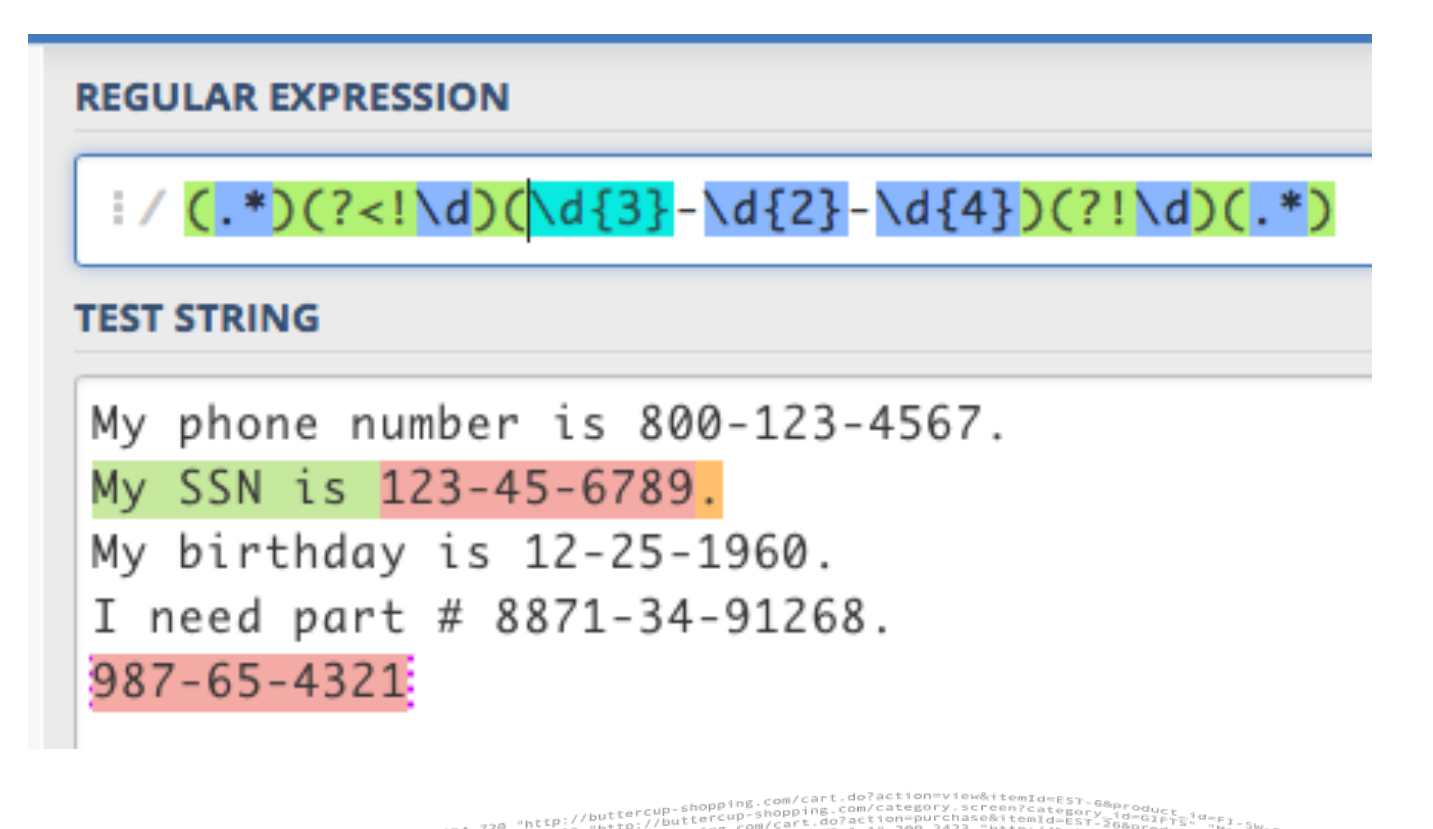

splunk

#### **Index-time conversion**

**Conditions and Limitations**

splun

- ▶ This regex can't be done with SEDCMD in props.conf alone
	- The regex uses regex features not found in SED format
- ▶ Using a simple custom sourcetype, but it can be made a general transform
- ▶ Must capture all parts of the event.
- ▶ Will obfuscate only one SSN per event.

## **The props.conf**

[testssn] TRANSFORM-ssn = nossn DATETIME CONFIG = CURRENT NO\_BINARY\_CHECK = true SHOULD LINEMERGE = false disabled = false

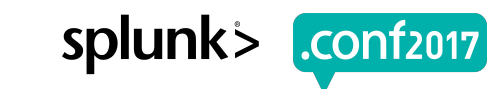

#### **The transforms.conf**

# [nossn] REGEX=(?m)(.\*)(?<!\d)(\d{3}-\d{2}-\d{4})(?!\d)(.\*)  $FORMAT = $1\# # # + # # # # # * $3$ DEST  $KEY = _raw$

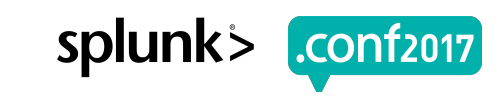

#### **New regex features shown**

- ▶ (?m) perform the regex on multi-line events
- ▶ **(?<!\d)**  Negative Lookbehind *not preceeded by a digit* no net character
- ▶ **(?!\d)** Negative Lookahead *not followed by a digit*  no net character

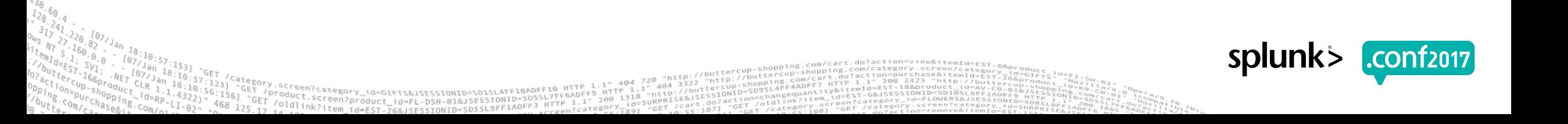

#### **How the FORMAT works**

#### ▶ **FORMAT = \$1###-##-###\$3**

▶ **\$1** and **\$3** are capture group matches – from **(.\*)** at beginning and end

▶ \$2 is not used in the FORMAT, but it's the capture group for the SSN – from: **(\d{3}-\d{2}-\d{4})** 

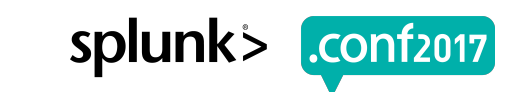

#### **After bringing in the data:**

#### 20 Per Page  $\sim$ List  $\sim$ **∕Format**

TTH 01930A01334J2102-0INOI2232L&Z73I0-b<br>30A0335 (2200)

Screen?product id=FL-DSH-01&JSESSIONID=SD5

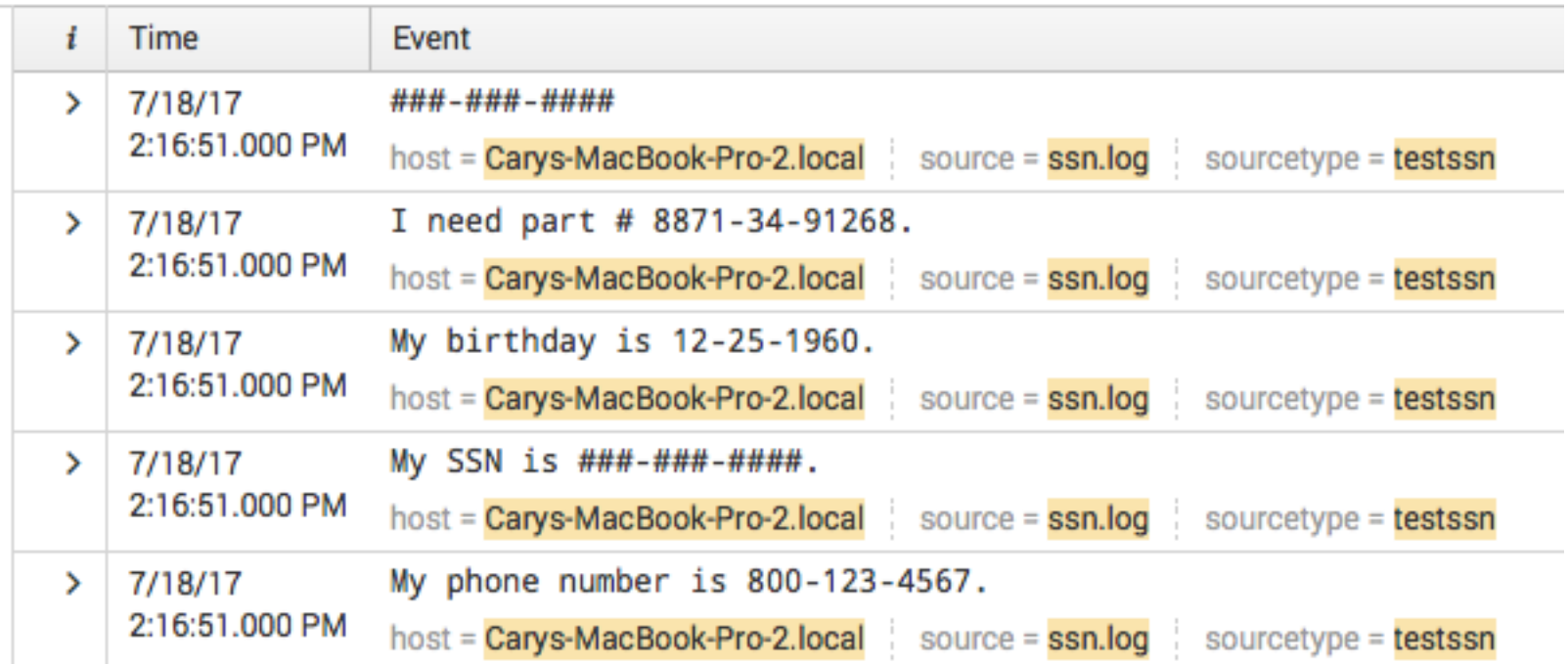

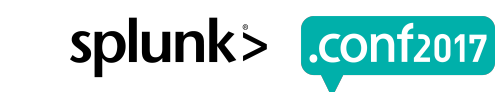

#### **It even will obfuscate the data import preview:**

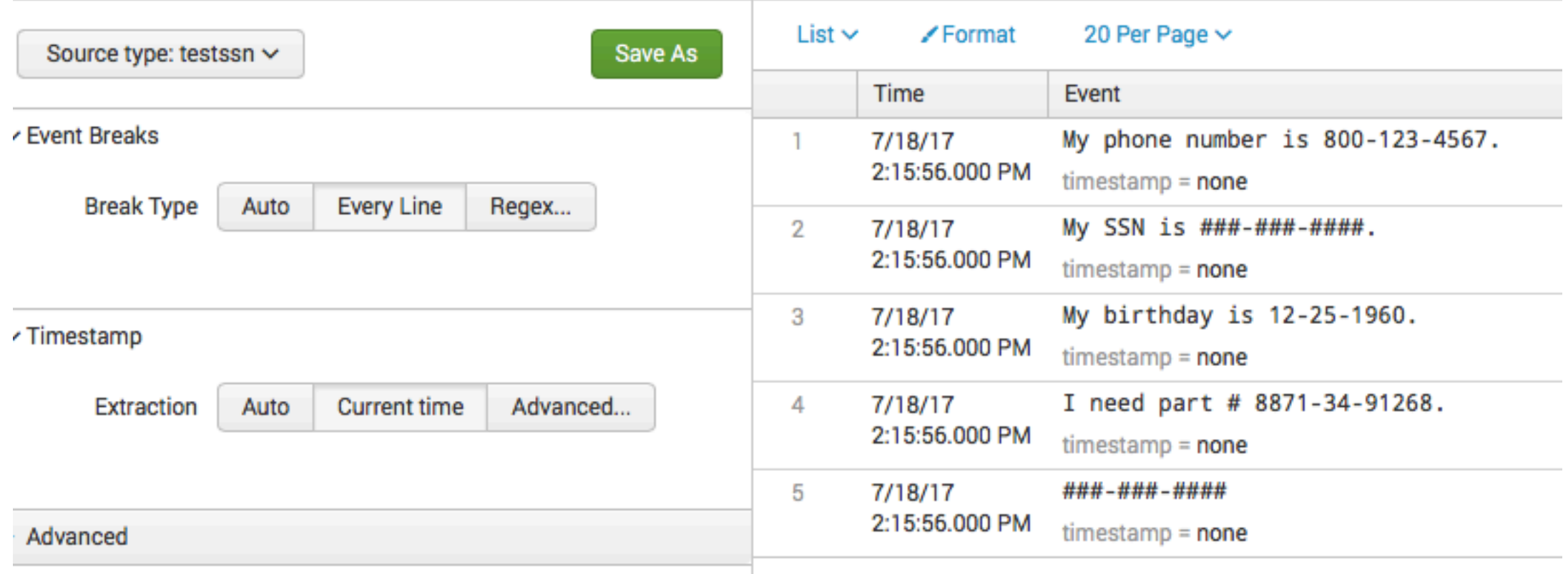

Creen?product id=FL-DSH-01&JSE

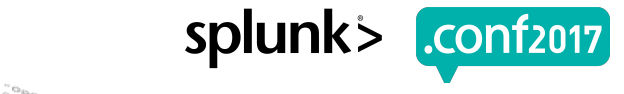

# **Greedy vs. Lazy Matches**

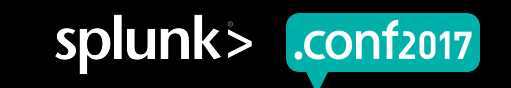

#### **Greedy vs Lazy**

 $^{0}$  404 3322

 $n$ ctp

#### **REGULAR EXPRESSION**

 $1/\lambda d+6$ 

**TEST STRING** 

"GET" <sup>oquet.screen?</sup><br>5.17 14 10.00 Stem

12345678901234567890

"">"Screen?category\_id=GlFTS&JSESSIONID=SD1SL4FF19ADFF10 HTP 1.1""9"<br>"|/oroduct.screen?product\_id=FL-DSH-01&JSESSIONID=SDSSL?FF0ADFF9 HTTP 318<br>|7 id=cink?item\_id=EST-26&JSESSIONID=SD55L9FF1ADF"3 <sub>=FT</sub>een?category.<sub>ig9]</sub> 

**REGULAR EXPRESSION** 

 $1/\lambda d + ?6$ 

**TEST STRING** 

12345678901234567890

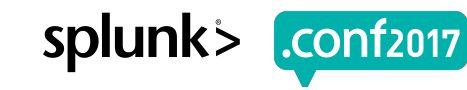

## **What is the difference?**

Subtle difference, but big effect

- ▶ Greedy Grab as much as you can
- ▶ **Lazy** Grab as little as you can
- ▶ The lazy match will continue only as far as it needs to, no further
	- **<.+?>** will match **<12345>**, while
	- **<.+>** will match both **<12345>** and **<12345><67890>**

SYNTAX: place a **?** After a **\*** or **+**

The lazy match only goes to the first instance of a match following a multiple match

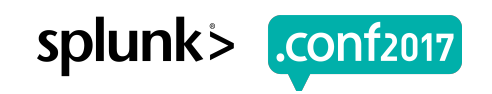

#### **Greedy Example**

**REGULAR EXPRESSION** 

Screen?product id=FL-DSH-01&JSESSI

:/\((?P<cmd>.\*)session

led password for invalid user geo Lunix(sshd:session): session open led password for invalid user yp led password for invalid user ema led password for invalid user loc led password for invalid user mys im\_unix(sshd:session): session ope led password for myuan from 10.1.

splunk:

#### **Lazy Example**

**REGULAR EXPRESSION** 

SCreen?product\_id=FL-DSH-01&JSESSIONID=SD5

:/\((?P<cmd>.\*?)session

ed password for invalid user ge unix(sshd:session): session ope ed password for invalid user yr ed password for invalid user em ed password for invalid user lc ed password for invalid user my \_unix(sshd:session): session op ed password for myuan from 10.1

splunk>

**CONT2017**
### **Second Look - Greedy**

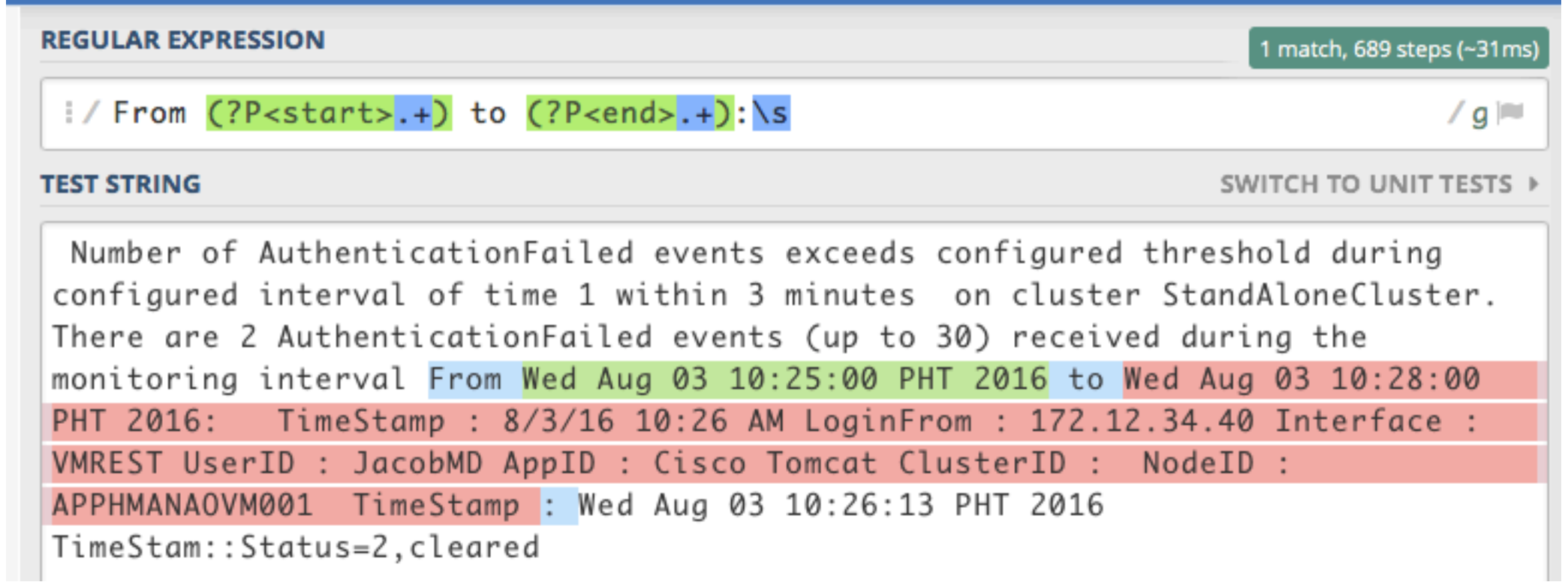

http://buttercup.<br>http://buttercup

 $^{0}$  404 3322

 $n+10$ 

 $404$ 

200 1318

oldlink?item

\_id=FL-DSH-01&JSESSIONID=SDSSL/TTP\_1.1<br>26&JSESSIONID=SD5SL9FF1ADFF3\_MTTP\_1.1"

 $1011 + 10$ 

ction=view&itemId=EST

Service.

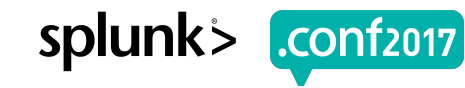

### **Second Look - Lazy**

#### **REGULAR EXPRESSION** 1 match, 1016 steps (~8ms) :/ From (?P<start>.+) to (?P<end>.+?):\s  $/q \approx$ **TEST STRING** SWITCH TO UNIT TESTS > Number of AuthenticationFailed events exceeds configured threshold during configured interval of time 1 within 3 minutes on cluster StandAloneCluster. There are 2 AuthenticationFailed events (up to 30) received during the monitoring interval From Wed Aug 03 10:25:00 PHT 2016 to Wed Aug 03 10:28:00 PHT 2016: TimeStamp : 8/3/16 10:26 AM LoginFrom : 172.12.34.40 Interface : VMREST UserID : JacobMD AppID : Cisco Tomcat ClusterID : NodeID : APPHMANA0VM001 TimeStamp: Wed Aug 03 10:26:13 PHT 2016 TimeStam::Status=2,cleared

luct.screen?product\_id=FL-DSN-01&JSESSIONID=SD5

splunk

### **Choose Wisely**

- ▶ Greedy may cross long segments
- ▶ Lazy may stop prematurely
- ▶ **Try it on various data sets** to make sure it will do what you want

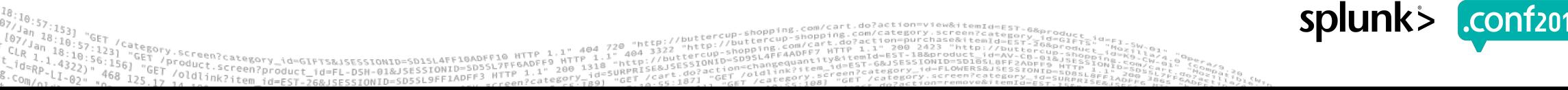

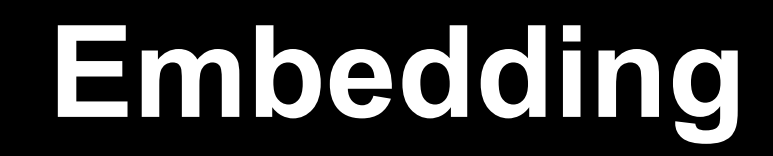

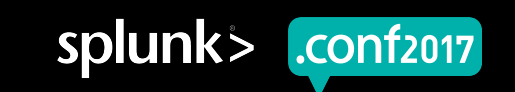

### **Multiple field extractions from one piece of data**

splunk

- ▶ Problem:
	- Extract two different fields from the exact same piece of data
	- Only want to use one regex for efficiency if nothing else
	- Need both the Domain only and the whole URL from an access log

### **Source and Results**

#### ▶ Data:

• 1501408932.060 16922 108.65.113.83 TCP\_REFRESH\_HIT/200 474 GET http://damtare.by.ru/id.txt myuan@buttercupgames.com DIRECT/damtare.by.ru text/html DEFAULT\_CASE-DefaultGroup-Demo\_Clients-NONE-NONE-DefaultRouting <IW\_scty,-6.9,0,-,- $, -, -, 0, -, -, -, -, -, -, -, |$ 

#### ▶ Desired Fields:

- Domain: damtare.by.ru
- URL: http://damtare.by.ru/id.txt

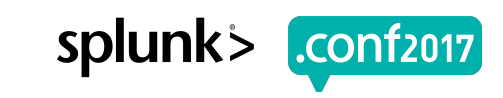

### **Regex**

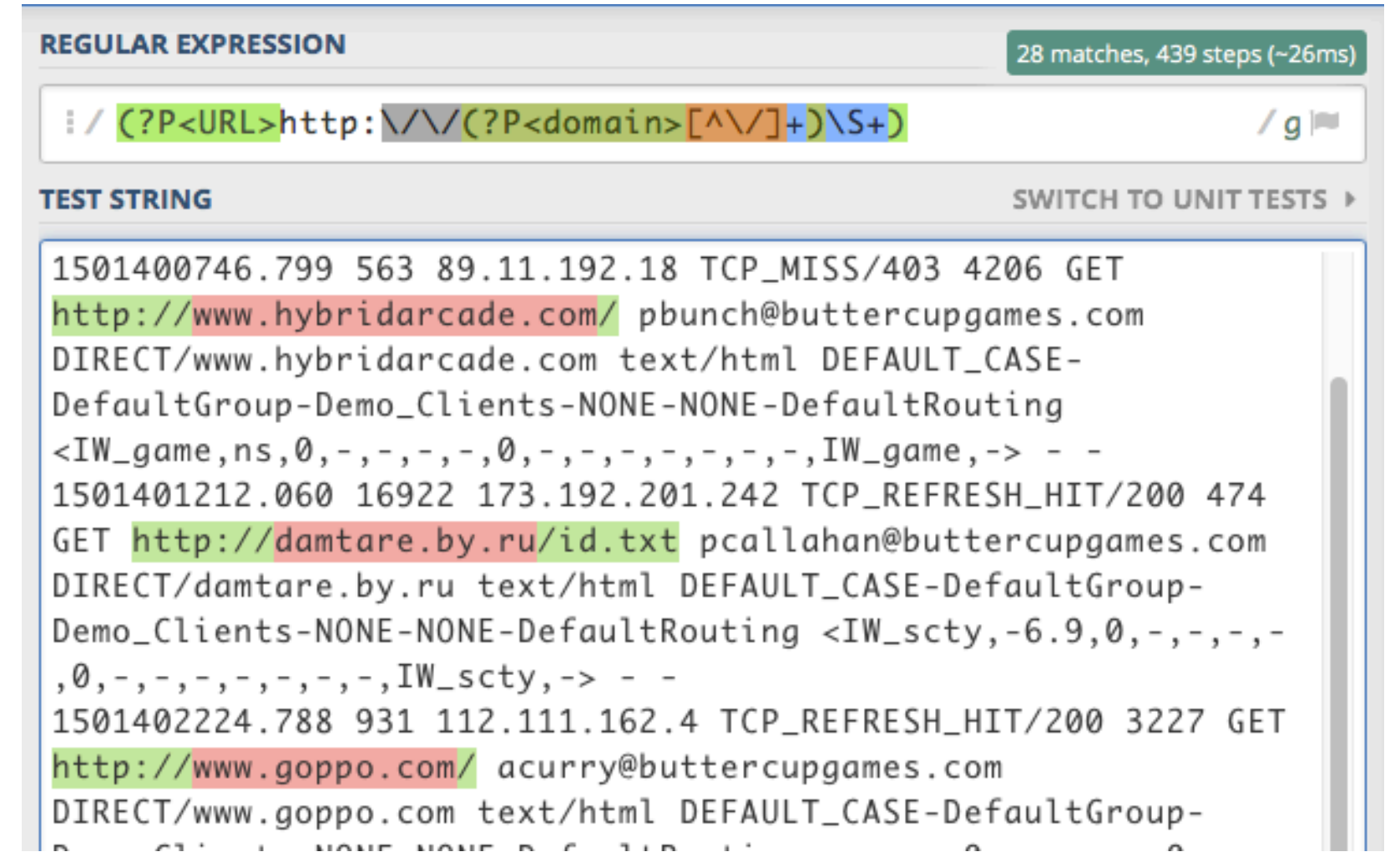

resting to the stress of the street of the street of the street of the street of the street of the street of the street of the street of the street of the street of the street of the street of the street of the street of t

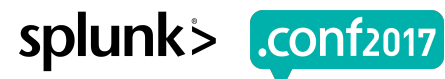

### **Regex101.com vs Splunk**

▶ Slashes need escaping in regex101, but not in Splunk:

### **(?P<URL>http:\/\/(?P<domain>[^\/]+)\S+)**

vs

### **(?P<URL>http://(?P<domain>[^/]+)\S+)**

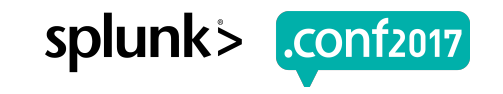

### **What? … Oh, now I see.**

# **(?P<URL>http://(?P<domain>[^/]+)\S+) ^ ^ ^ ^ | |**

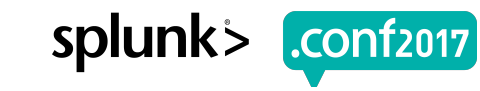

## **Results in Splunk**

#### You can't do this in the FET without doing your own regex!

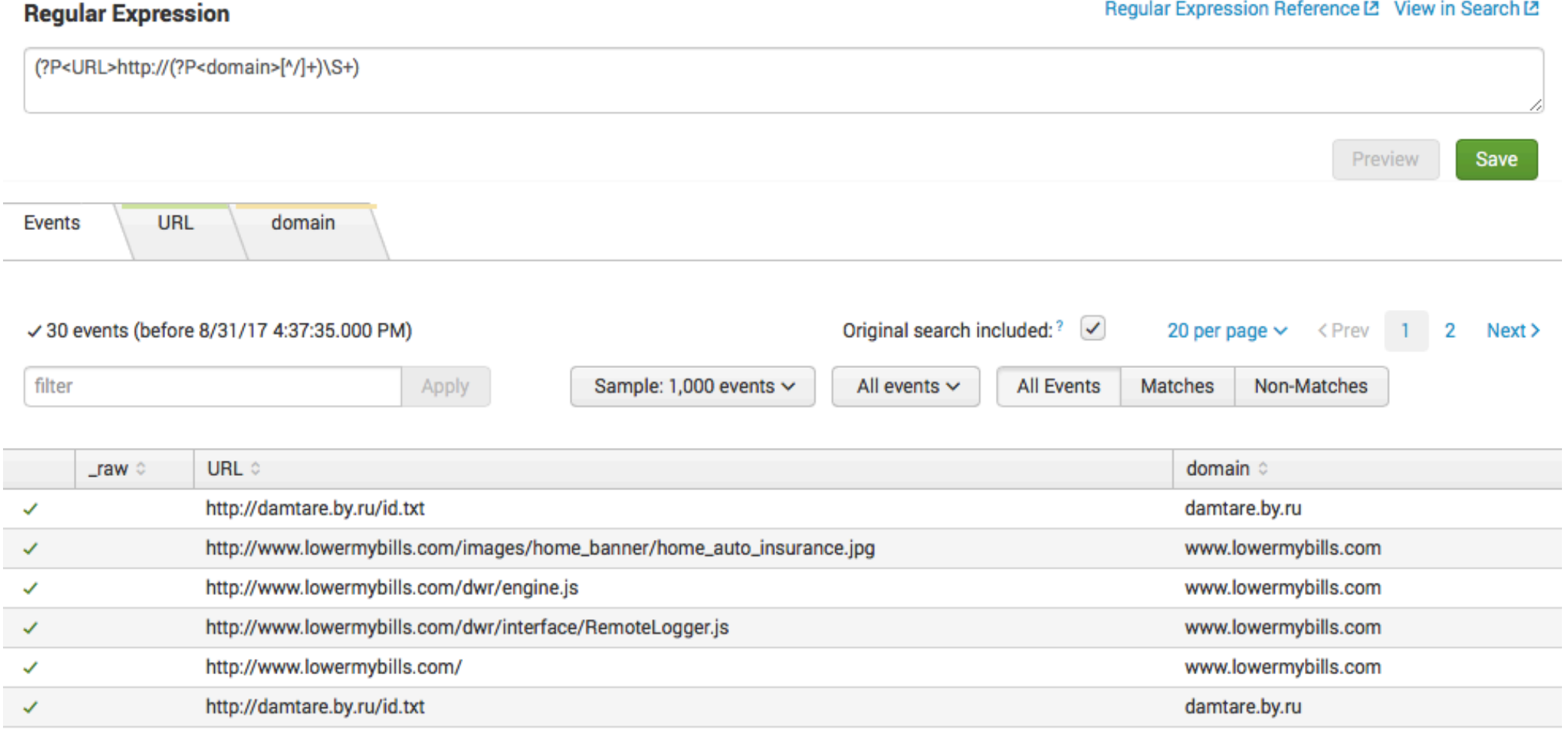

<sup>:Creen?product id=FL-DSH-01&JSESSIONID=5D</sup>

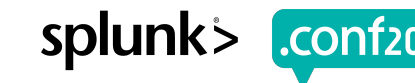

# **Other Notes**

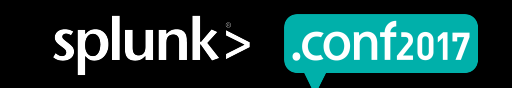

### **Performance Considerations**

- ▶ Some complex field extractions can be costly
- ▶ Some complex regular expressions can be costly
- ▶ **Use the Job Inspector** to see if there is a difference in doing on complex field extraction vs man simple field extractions ( | rex | **vs** | rex | rex | rex )
- ▶ **Sometimes the readability is more important** than the performance

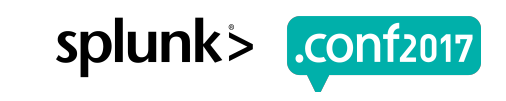

### **Maintenance Considerations**

- ▶ The **complex field extractions** (for example, one that extracts 6 fields at once) **may be easier to maintain** than multiple simple extractions (where you would have 6 different fields extracted by 6 different regexes)
- ▶ Your own field extractions will probably be easier to maintain than those created by the Field Extraction Tool – just **write your own regexes better** than the FET
- ▶ **Regexes can save you a lot of headaches compared to using non-regex field extractions** (one user was trying to extract data using 200 non-regex evals compared to 6 regexes that accomplished the same thing!)

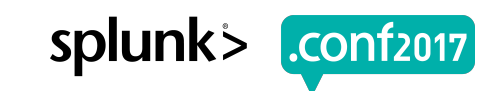

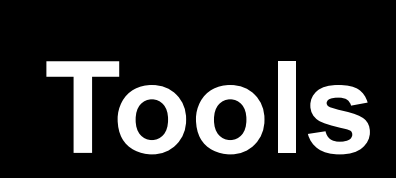

**Prince** 

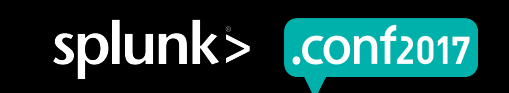

## **Regex101 Web Page**

#### **http://regex101.com**

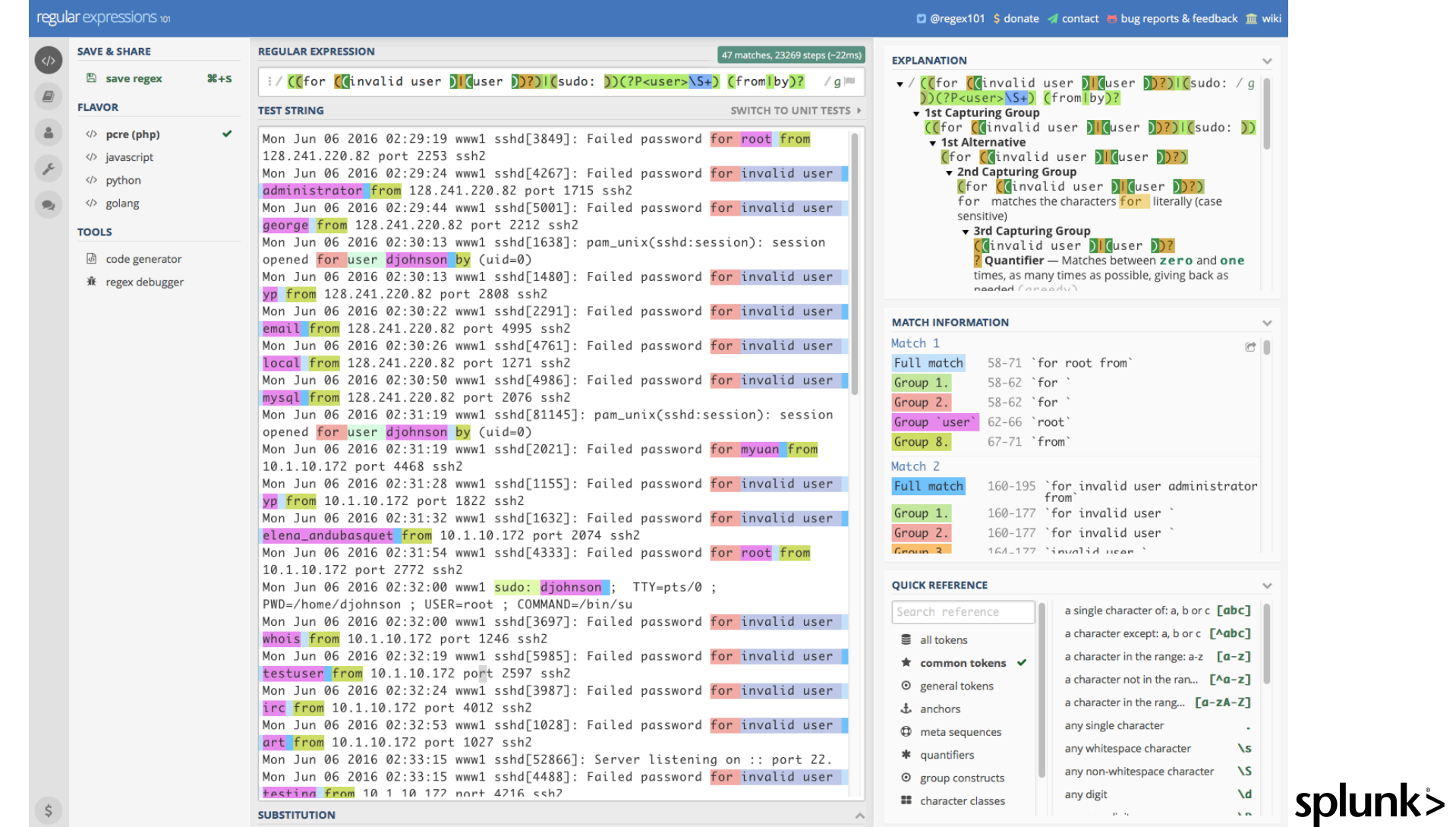

.conf<sub>2017</sub>

- "Product.screegory\_id=GIFTS&JSESSIONID=SD15L4FF10ADFF10\_1 HTTP<br>- "Podduct.screen?product\_id=FL-DSN-01&JSESSIONID=SD5SL7FF6ADFF9\_hTTP<br>- "Poddig - "Product" = "Product:screen" = "Product" = "Product"<br>- "Product:screen" = "  $200$   $1315$ 

### **Regexr Web Page http://regexr.com - Doesn't do PCRE!!**

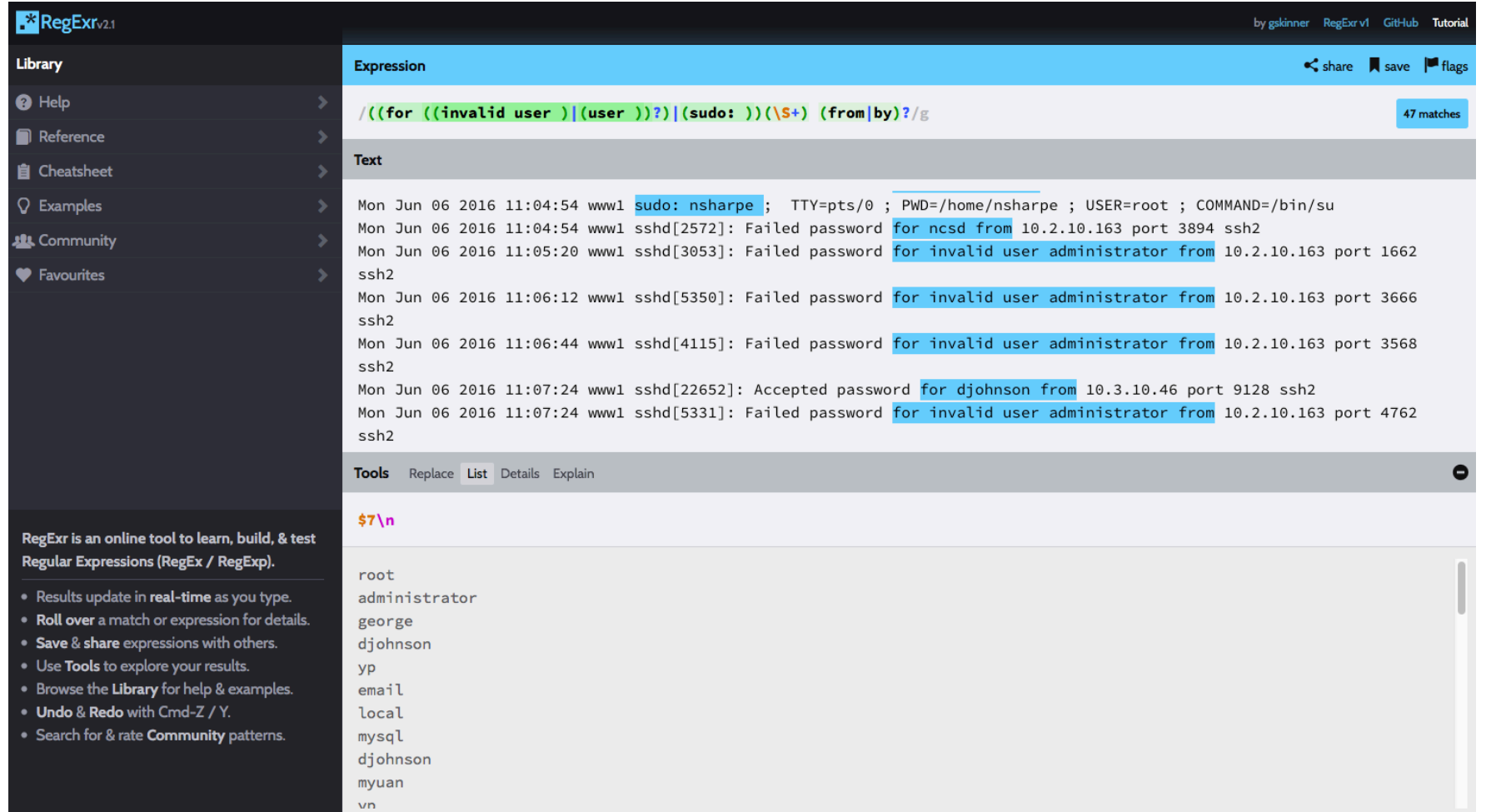

Y\_id=GIFTS&JSESSIONID=SD1SL4FF10ADFF10 HTTP<br>TOA9TT12202=01101222

DSN-01&JSESSIONID=3D33FFTP<br>SIONID=SD5SL9FF1ADFF3\_HTTP

Product.scategory\_id=GIFTS&JSESSIONID=SD1SL4FF10ADFF17FF6ADFF9/<br>| /old1.screen?product id=FL-DSH-01&JSESSIONID=SD5SL7FF6ADFF9

splunk> .conf2017

### **Improve Regex Performance**

▶https://www.loggly.com/blog/five-invaluabletechniques-to-improve-regex-performance/

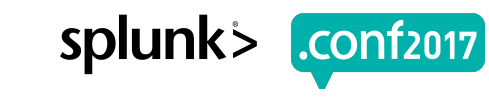

## **Just for fun:**

Try your regex prowess

- ▶ Regex Golf
	- https://alf.nu/RegexGolf
	- https://www.oreilly.com/learning/regex-golf-with-peter-norvig

#### ▶ Regex Crosswords

- https://regexcrossword.com
- https://mariolurig.com/crossword/

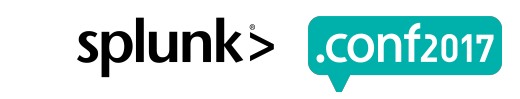

### **Splunk Answers and Docs**

Learn from others – ask questions – get answers

▶ http://answers.splunk.com/

Splunk Documentation

▶ https://docs.splunk.com/Documentation/Splunk/6.4.3/Knowledge/AboutSplunkreg ularexpressions

▶ Splunk **regex** Slack channel

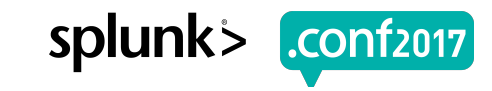

### **Acknowledgements**

#### ▶ Lisa Guinn

- Inspiration and guidance in preparing
- Data set to use in examples

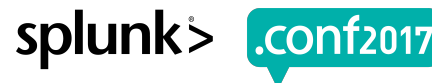

# THE CHURCH OF JESUS CHRIST OF LATTER-DAY SAINTS

© 2017 by Intellectual Reserve, Inc. All rights reserved.

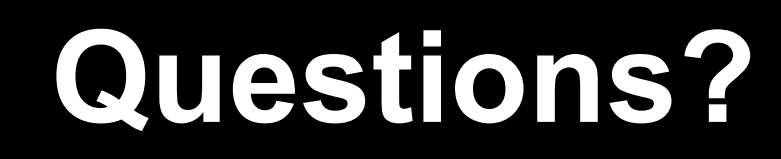

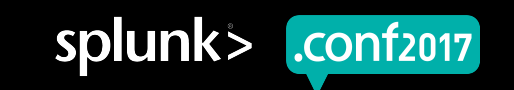